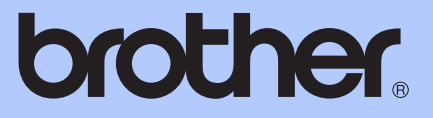

# MANUAL AVANÇADO DO UTILIZADOR

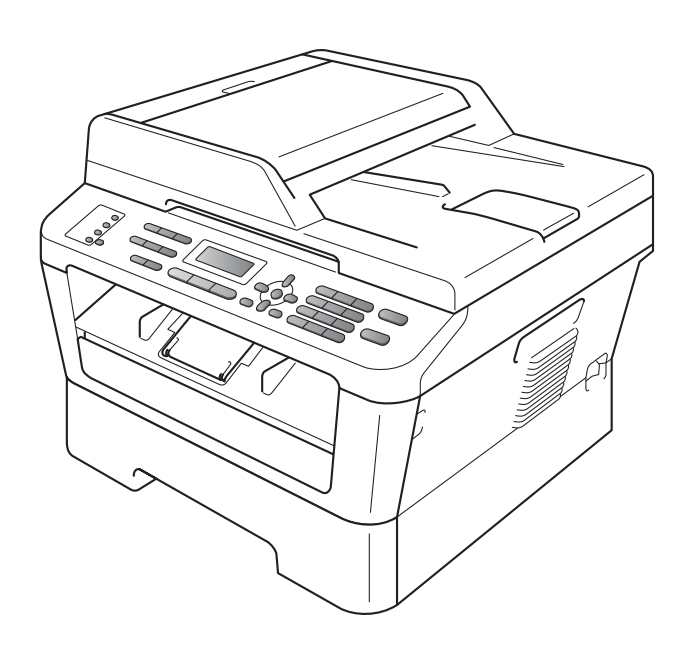

# MFC-7360N MFC-7460DN MFC-7860DW

Os modelos podem não estar disponíveis em todos os países. Versão 0

## **Manuais do Utilizador e onde encontrar as informações**

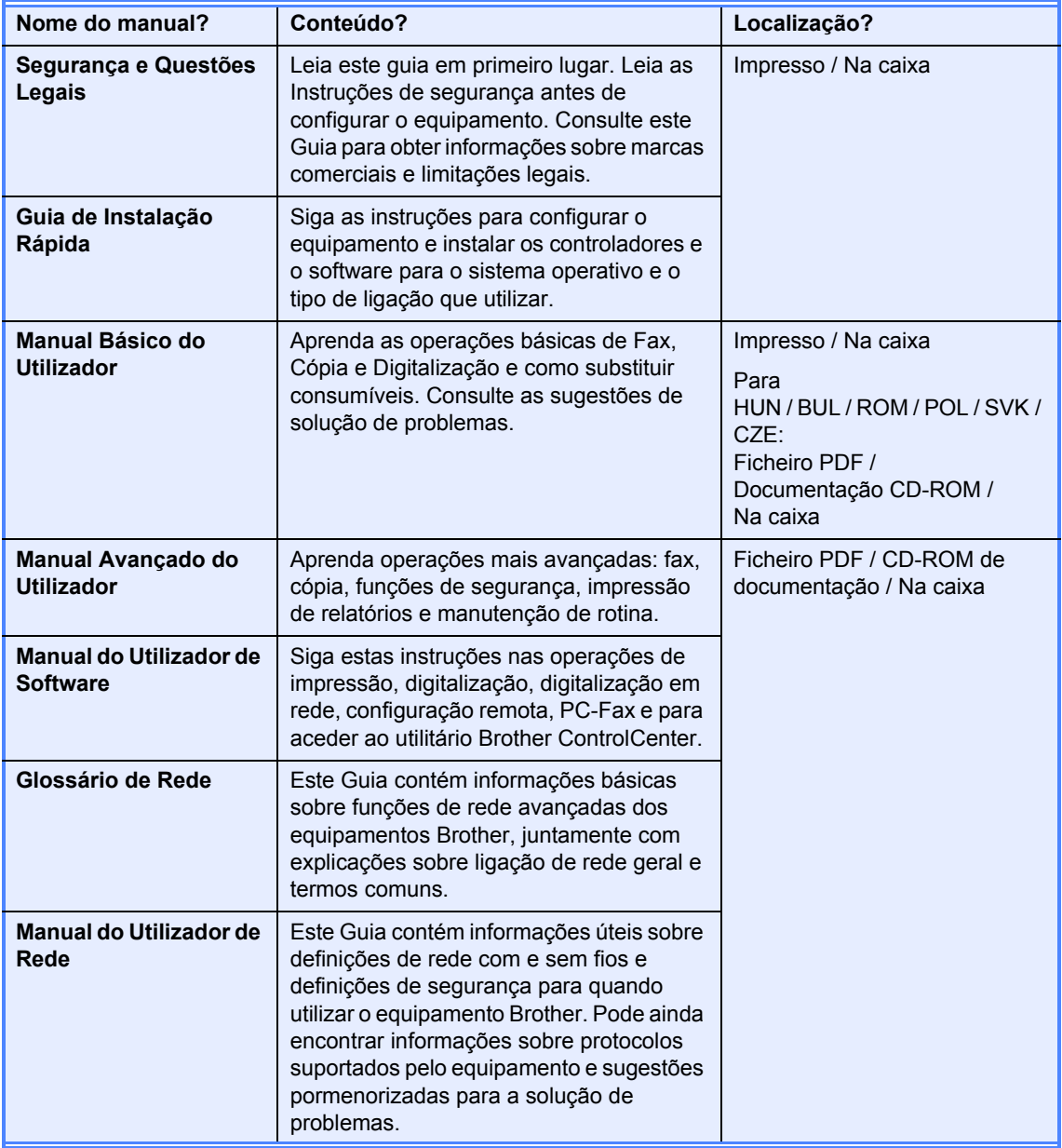

# Índice

 $1$ 

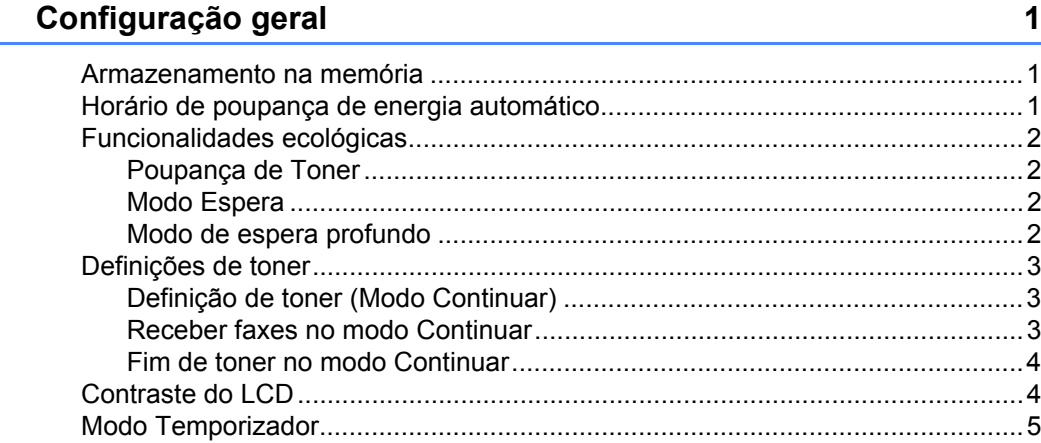

#### Funções de segurança  $\overline{\mathbf{2}}$

 $\bf 6$ 

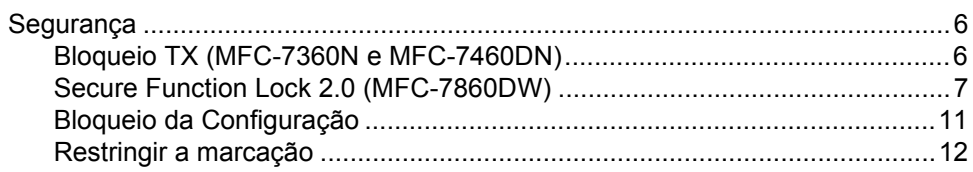

#### Enviar um fax  $\mathbf{3}$

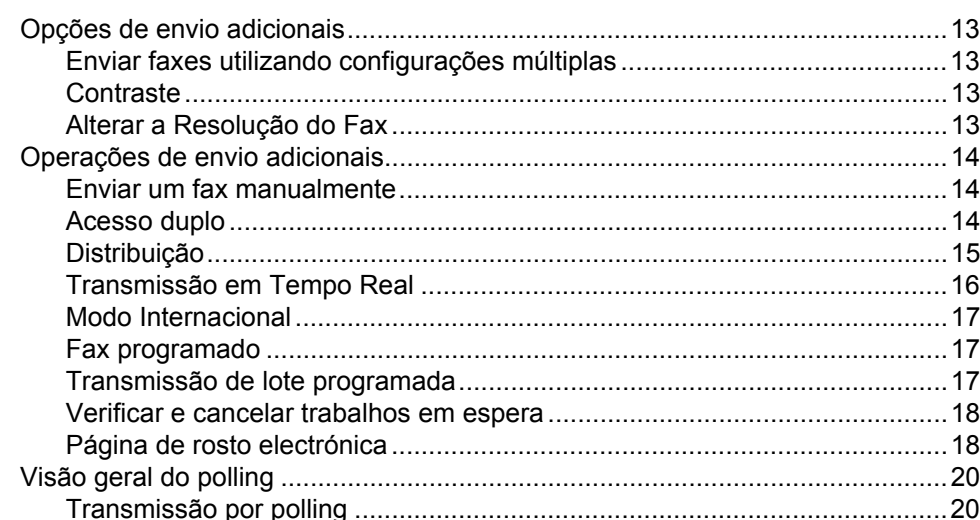

#### Receber um fax  $\overline{\mathbf{4}}$

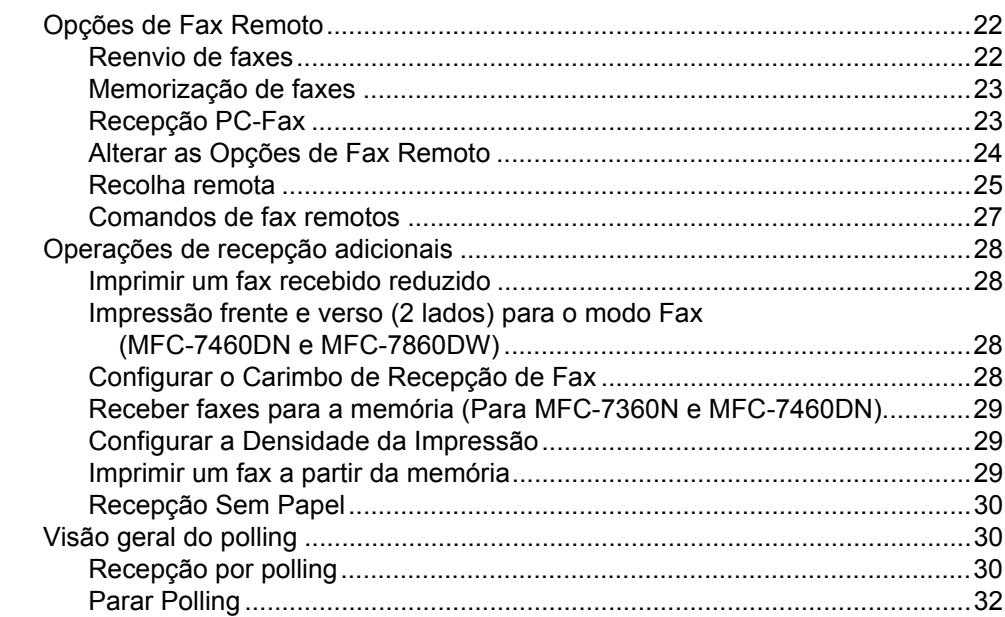

#### $\overline{\mathbf{5}}$ Marcar e guardar números

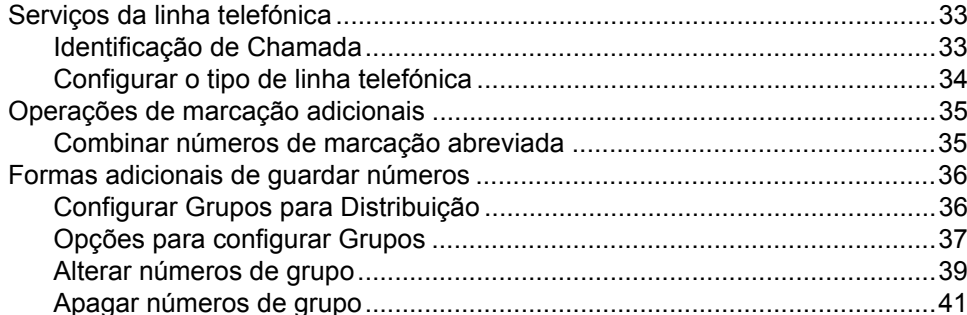

#### Imprimir relatórios  $6<sup>1</sup>$

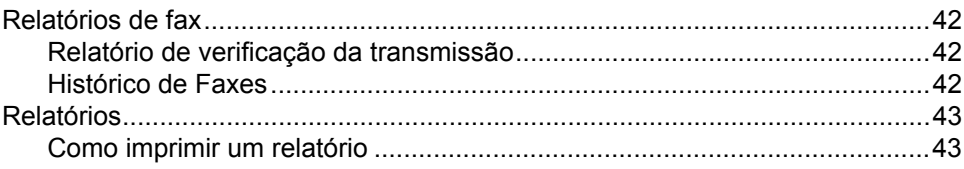

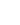

| iii

### 22

33

42

## **[7 Tirar cópias 44](#page-49-0)**

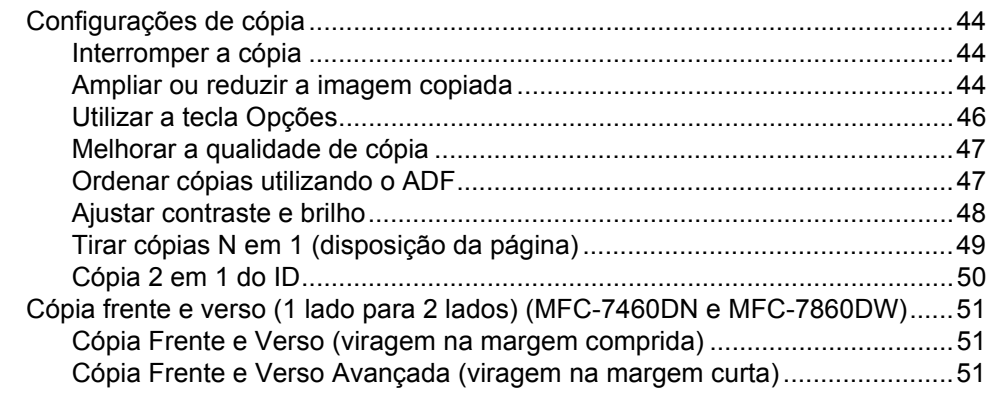

## **[A Manutenção de rotina 52](#page-57-0)**

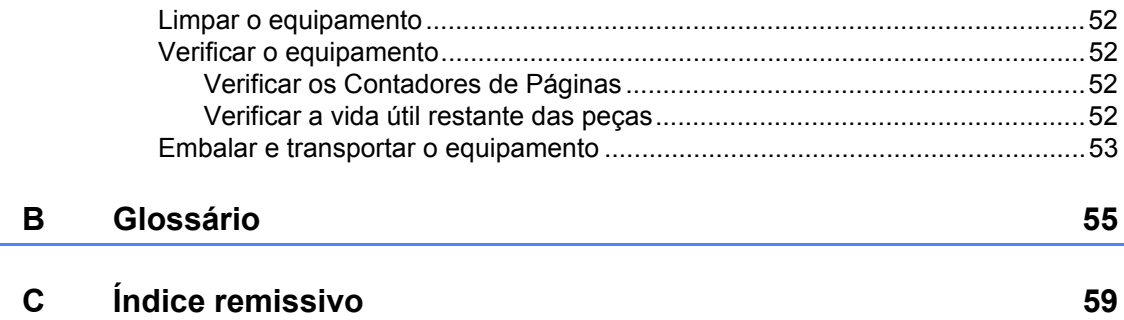

**v**

**1**

## <span id="page-6-0"></span>**Configuração geral <sup>1</sup>**

# **memória <sup>1</sup>**

As configurações dos menus são memorizadas de forma permanente e, no caso de ocorrer uma falha de energia, *não* são perdidas. As configurações temporárias (por exemplo, Contraste, Modo Internacional) *são* perdidas.

#### (Para MFC-7860DW)

Durante uma falha de energia o equipamento retém a data e a hora e os trabalhos de temporização de fax programados (fx. Fax programado) durante aproximadamente 60 horas. Outros trabalhos de fax que estejam na memória do equipamento não se perdem.

(Para MFC-7360N e MFC-7460DN) Durante uma falha de energia o equipamento retém a data e a hora durante aproximadamente 2 horas. Os trabalhos de fax que se encontram na memória do equipamento perder-se-ão.

## <span id="page-6-1"></span>**<sup>1</sup> Armazenamento na Horário de poupança de energia automático <sup>1</sup>**

<span id="page-6-2"></span>Pode configurar o equipamento para mudar automaticamente para o Horário de Poupança de Energia. O equipamento irá adiantar automaticamente uma hora na Primavera e atrasar uma hora no Outono.

- a Prima **Menu**, **0**, **2**, **2**.
	- Prima  $\triangle$  ou  $\nabla$  para seleccionar Lig ou Desl. Prima **OK**.
- c Prima **Parar**.

## <span id="page-7-0"></span>**Funcionalidades ecológicas <sup>1</sup>**

## <span id="page-7-1"></span>**Poupança de Toner <sup>1</sup>**

Pode poupar toner usando esta função. Quando define Poupança de Toner para Lig, as impressões serão mais claras. A predefinição é Desl.

a Prima **Menu**, **1**, **4**, **1**.

Prima  $\blacktriangle$  ou  $\nabla$  para seleccionar Lig ou Desl.

Prima **OK**.

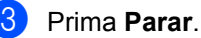

## **Nota**

Não recomendamos a Poupança de Toner para a impressão de Fotos ou de imagens em Escala de cinzentos.

## <span id="page-7-2"></span>**Modo Espera <sup>1</sup>**

A configuração Modo espera consegue reduzir o consumo de energia. Quando o equipamento está em Modo Espera (modo Poupança de Energia), é como se estivesse desligado. Receber dados ou iniciar uma operação activa o equipamento do modo Espera para o modo Pronto.

Pode seleccionar por quanto tempo o equipamento deve estar inactivo antes de iniciar o modo de espera. O temporizador reinicia-se quando o equipamento recebe um fax, dados do computador ou efectua uma cópia. A predefinição é 3 minutos.

Durante o modo de espera, o LCD indica Em espera.

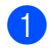

a Prima **Menu**, **1**, **4**, **2**.

**2** Introduza o período de tempo que o equipamento deve estar inactivo antes de entrar no modo de espera. Prima **OK**.

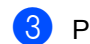

**R** Prima **Parar**.

## <span id="page-7-3"></span>**Modo de espera profundo <sup>1</sup>**

Se o equipamento estiver em Modo espera e não receber trabalhos durante um certo tempo, o equipamento entra automaticamente no Modo Sono profundo e o LCD indica Sono profundo. O Modo Sono profundo utiliza menos energia do que o Modo espera. O equipamento fica activo e começa a aquecer quando o equipamento receber dados do computador ou se premir uma tecla do painel de controlo.

(Para MFC-7860DW) Se estiver activada uma rede sem fios, o equipamento não entra no Modo de espera profundo. Para desactivar a rede sem fios, consulte o *capítulo 3* no *Manual do Utilizador de Rede*.

## <span id="page-8-0"></span>**Definições de toner <sup>1</sup>**

## <span id="page-8-1"></span>**Definição de toner (Modo Continuar) <sup>1</sup>**

Pode definir o equipamento para continuar a impressão depois de o LCD indicar

Substituir toner.

O equipamento continuará a impressão até o LCD indicar  $\circ$  toner acabou. A predefinição é Parar.

a Prima **Menu**, **1**, **8**.

- **2** Prima  $\triangle$  ou  $\nabla$  para seleccionar Continuar ou Parar. Prima **OK**.
- c Prima **Parar**.

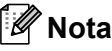

- Se continuar a impressão no modo Continuar não poderemos garantir a qualidade de impressão.
- Enquanto utiliza o modo Continuar a impressão poderá ser muito clara.
- Depois de substituir o cartucho de toner por um novo, o modo Continuar voltará à predefinição (Parar).

## <span id="page-8-2"></span>**Receber faxes no modo Continuar <sup>1</sup>**

O equipamento consegue guardar na memória faxes recebidos se seleccionar o modo Continuar quando o LCD indicar Substituir toner. Quando os faxes recebidos são impressos no modo Continuar, o LCD irá perguntar se a qualidade de impressão do fax está OK. Se a qualidade não for boa, seleccione 2.Não. O equipamento manterá os faxes guardados na memória para os poder reimprimir mais tarde depois de substituir o cartucho de toner. Se a qualidade não boa, seleccione 1.Sim. O LCD perguntará se pretende eliminar da memória os faxes impressos. Se optar por não os eliminar, depois de substituir o cartucho de toner será feita a mesma pergunta.

## **Nota**

- O MFC-7360N e MFC-7460DN pode guardar até 400 faxes na memória e o MFC-7860DW pode guardar até 500 faxes na memória.
- (MFC-7360N e MFC-7460DN) Se desligar o interruptor de alimentação os faxes na memória serão perdidos.
- O equipamento manterá os faxes guardados no modo Continuar mesmo se alterar a definição Continuar para Parar.
- Se instalar um cartucho de toner novo quando o LCD indicar O toner acabou (Toner acabou), o equipamento irá perguntar se pretende imprimir os faxes guardados. Seleccione 1.Imprimir (Imprimir) para imprimir faxes guardados.

Capítulo 1

## <span id="page-9-0"></span>**Fim de toner no modo Continuar <sup>1</sup>**

Quando o LCD indicar O toner acabou (Toner acabou) o equipamento irá parar a impressão. Se a memória estiver cheia e pretender continuar a receber faxes deve instalar um cartucho de toner novo.

## <span id="page-9-1"></span>**Contraste do LCD <sup>1</sup>**

Pode alterar o contraste para fazer com que o LCD fique mais claro ou mais escuro.

a Prima **Menu**, **1**, **5**.

**2** Prima  $\triangleright$  para tornar o LCD mais escuro. Prima < para tornar o LCD mais claro. Prima **OK**.

**8** Prima **Parar**.

Configuração geral

## <span id="page-10-0"></span>**Modo Temporizador <sup>1</sup>**

O equipamento possui três teclas de modo no painel de controlo: **FAX**, **DIGITALIZAR** e **COPIAR**.

Pode definir quanto tempo o equipamento demora a voltar para o modo Fax depois da última operação de cópia ou digitalização. Se seleccionar Des1, o equipamento permanece no modo que utilizou da última vez.

Esta configuração também define o tempo que o equipamento demora a mudar do utilizador individual para o modo Público quando utiliza o Bloqueio de Função Segura. (Consulte *[Alternar Utilizadores](#page-15-0)* [na página 10.](#page-15-0))

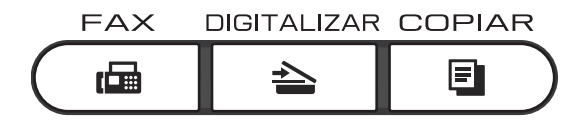

a Prima **Menu**, **1**, **1**.

Prima  $\triangle$  ou  $\nabla$  para seleccionar  $0$  Seg, 30 Segs, 1 Min, 2 Mins, 5 Mins ou Desl. Prima **OK**.

c Prima **Parar**.

**2**

## <span id="page-11-0"></span>**Funções de segurança <sup>2</sup>**

## <span id="page-11-1"></span>**Segurança <sup>2</sup>**

Pode definir o seu equipamento com vários níveis de segurança utilizando Bloqueio TX (Para MFC-7360N e MFC-7460DN) ou Secure Function Lock 2.0 (Para MFC-7860DW) e Bloqueio da Configuração. Não será possível continuar a agendar Faxes programados ou Tarefas de Polling. Porém, todos os Faxes programados pré-agendados serão enviados se activar Bloqueio TX ou Secure Function Lock 2.0, para não serem perdidos.

## <span id="page-11-2"></span>**Bloqueio TX (MFC-7360N e MFC-7460DN) <sup>2</sup>**

Bloqueio TX permite evitar o acesso não autorizado ao equipamento. Enquanto Bloqueio TX se encontrar activado estarão disponíveis as seguintes operações:

- Recepção de faxes
- Reenvio de faxes (se Reenvio de faxes já estava activado)
- Paging (se Paging já estava activado)
- Recolha Remota (se Memorização de faxes já estava activado)
- Recepção PC-Fax (se Recepção PC-Fax já estava activado) Enquanto Bloqueio TX estiver activado as seguintes operações NÃO estarão disponíveis:
- Envio de faxes
- Cópia
- Impressão através do PC
- Digitalização

## **Nota**

- Para imprimir os faxes que se encontram na memória, desactive Bloqueio TX.
- Se esquecer a palavra-passe de Bloqueio TX, contacte o seu revendedor Brother.

### <span id="page-11-3"></span>**Configurar a palavra-passe <sup>2</sup>**

## **Nota**

Se já configurou a palavra-passe não é necessário configurá-la novamente.

- a Prima **Menu**, **1**, **6**, **1**.
- Introduza um número de quatro dígitos para a palavra-passe utilizando números de 0 a 9. Prima **OK**.
- Se introduzir a palavra-passe pela primeira vez, o LCD irá indicar Verif: Prima **OK**.
- Reintroduzir a palavra-passe. Prima **OK**.
- e Prima **Parar**.

#### **Alterar a palavra-passe Bloqueio TX**

- a Prima **Menu**, **1**, **6**, **1**.
- Prima  $\Delta$  ou  $\nabla$  para seleccionar Config. Password. Prima **OK**.
- **3** Introduza a palavra-passe de quatro dígitos registada. Prima **OK**.
- 4 Introduza um número de quatro dígitos para a nova palavra-passe. Prima **OK**.
- **b** Se o LCD indicar Verif:, reintroduza a nova palavra-passe. Prima **OK**.
- f Prima **Parar**.

## <span id="page-12-0"></span>**Secure Function Lock 2.0 (MFC-7860DW) <sup>2</sup>**

O Bloqueio de Função Segura permite restringir o acesso Público às seguintes funções do equipamento:

- Transmissão de faxes
- Recepção de faxes
- Cópia
- Digitalização
- Impressão através do PC

Esta função também impede os utilizadores de alterarem as predefinições do equipamento limitando o acesso às configurações do menu.

Antes de utilizar as funções de segurança, é necessário introduzir primeiro uma palavrapasse de administrador.

O acesso a operações restritas pode ser activado criando um utilizador restrito. Os utilizadores restritos têm de introduzir uma palavra-passe para utilizarem o equipamento.

Anote a sua palavra-passe num local seguro. Se a esquecer, terá de alterar a palavrapasse guardada no equipamento. Para obter informações sobre como repor a palavrapasse, contacte o seu revendedor Brother para solicitar assistência.

## **Nota**

- O Bloqueio de Função Segura pode ser configurado manualmente no painel de controlo ou através da Gestão com base na Web ou utilizando BRAdmin Professional 3. Recomendamos utilizar a Gestão com base na Web para configurar esta função. Para obter mais informações, consulte o *Manual do Utilizador de Rede*.
- Só os administradores podem definir as limitações e efectuar alterações para cada utilizador.
- Quando o Secure Function Lock se encontra activado, apenas é possível utilizar 1. Contraste, 6. Tx polling e 7.Config.pg.ros em 2.Conf.envio no menu Fax.

Se a transmissão de faxes se encontrar desactivada, não é possível utilizar nenhuma função do menu Fax.

• A Recepção por Polling está activada apenas quando tanto a transmissão como a recepção de faxes estão activadas.

#### <span id="page-13-1"></span>**Configurar a palavra-passe do administrador 2**

A palavra-passe configurada neste procedimento é para o administrador. Esta palavra-passe é utilizada para configurar utilizadores e para activar ou desactivar o Bloqueio de Função Segura. (Consulte *[Configurar utilizadores restritos](#page-14-0)* na página 9 e *[Activar/Desactivar o Bloqueio de Função](#page-14-1)  Segura* [na página 9.](#page-14-1))

#### a Prima **Menu**, **1**, **6**, **1**.

- **Introduza um número de quatro dígitos** para a palavra-passe utilizando números de 0 a 9. Prima **OK**.
- **3** Reintroduza a palavra-passe quando o LCD indicar Verif:. Prima **OK**.
- **Prima Parar.**

#### **Alterar a palavra-passe do administrador <sup>2</sup>**

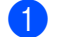

a Prima **Menu**, **1**, **6**, **1**.

- $Prima \triangle 0$ u  $\nabla$  para seleccionar Config. Password. Prima **OK**.
- **6** Introduza a palavra-passe de quatro dígitos registada. Prima **OK**.
- $\overline{4}$  Introduza um número de quatro dígitos para a nova palavra-passe. Prima **OK**.
- **b** Se o LCD indicar  $\text{Verif:}$ , reintroduza a nova palavra-passe. Prima **OK**.
- f Prima **Parar**.

### <span id="page-13-0"></span>**Configurar o modo de utilizador público <sup>2</sup>**

O modo de utilizador público restringe as funções que estão disponíveis para os utilizadores Públicos. Os utilizadores públicos não necessitam de introduzir uma palavra-passe para acederem às funções disponibilizadas através desta configuração. Pode configurar um utilizador Público.

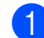

#### a Prima **Menu**, **1**, **6**, **1**.

- Prima  $\blacktriangle$  ou  $\nabla$  para seleccionar ID configuração. Prima **OK**.
- Introduza a palavra-passe do administrador. Prima **OK**.
- 4 Prima  $\blacktriangle$  ou  $\nabla$  para seleccionar Público. Prima **OK**.
- **b** Prima  $\triangle$  ou  $\nabla$  para seleccionar  $\sin$  ou Não para Tx Fax. Prima **OK**. Depois de configurar  $Tx$  Fax, repita este passo para Rx Fax, Copiar, Digitalizar e Impr. de PC. Quando o LCD indicar Sair, prima **OK**.

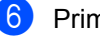

f Prima **Parar**.

### <span id="page-14-4"></span><span id="page-14-0"></span>**Configurar utilizadores restritos <sup>2</sup>**

Pode configurar utilizadores com restrições e uma palavra-passe para aceder às funções que lhes estão disponíveis. Pode configurar restrições mais avançadas, como contagem de páginas ou nome de início de sessão no PC, através da Gestão com base na Web. (Para obter mais informações, consulte o *Manual do Utilizador de Rede*.) É possível configurar até 25 utilizadores restritos com restrições e uma palavra-passe.

#### a Prima **Menu**, **1**, **6**, **1**.

- Prima A ou V para seleccionar ID configuração. Prima **OK**.
- **3** Introduza a palavra-passe do administrador. Prima **OK**.
- <span id="page-14-2"></span>4 Prima  $\triangle$  ou  $\nabla$  para seleccionar Utilizad01. Prima **OK**.
- **6** Utilize o teclado numérico para introduzir o nome do utilizador. (Consulte *Introduzir texto* no *Anexo C* do *Manual Básico do Utilizador*.) Prima **OK**.
- **6** Introduza uma palavra-passe de quatro dígitos para o utilizador. Prima **OK**.
- <span id="page-14-3"></span>**Prima**  $\triangle$  **ou**  $\nabla$  **para seleccionar** Sim ou Não para Tx Fax. Prima **OK**. Depois de configurar  $Tx$  Fax, repita este passo para Rx Fax, Copiar, Digitalizar e Impr. de PC. Quando o LCD indicar Sair, prima **OK**.
- **8** Repita os passos **@** a **@** para intro[d](#page-14-2)uzir cada utilizador e palavra-passe adicionais.

**Nota**

Não é possível utilizar um nome igual ao de outro utilizador.

#### <span id="page-14-1"></span>**Activar/Desactivar o Bloqueio de Função Segura <sup>2</sup>**

Se introduzir a palavra-passe errada, o LCD indica Pal-passe errada. Reintroduza a palavra-passe correcta.

#### **Activar Bloqueio de Função Segura**

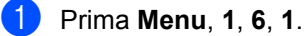

- Prima  $\triangle$  ou  $\nabla$  para seleccionar Fechar Off<sup>→</sup>On. Prima **OK**.
- **3** Introduza a sua palavra-passe de administrador com quatro dígitos. Prima **OK**.

#### **Desactivar Bloqueio de Função Segura**

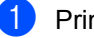

- a Prima **Menu**, **1**, **6**, **1**.
- Prima  $\triangle$  ou  $\nabla$  para seleccionar Fechar  $On \rightarrow$ Off. Prima **OK**.
- **3** Introduza a sua palavra-passe de administrador com quatro dígitos. Prima **OK**.

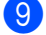

i Prima **Parar**.

#### <span id="page-15-0"></span>**Alternar Utilizadores <sup>2</sup>**

Esta configuração permite alternar entre utilizadores restritos registados e o modo Público quando o Bloqueio de Função Segura está activado.

#### **Mudar para o modo de utilizador restrito**

- a Mantenha premida a tecla **5-8** enquanto prime **Impr. segura**.
- **2** Prima  $\triangle$  ou  $\nabla$  para seleccionar a identificação. Prima **OK**.
- **3** Introduza a sua palavra-passe de quatro dígitos. Prima **OK**.

#### **Mudar para o modo Público**

Quando um utilizador restrito acaba de utilizar o equipamento, este regressa ao modo Público no intervalo de tempo configurado em Modo Temporizador (**Menu**, **1**, **1**). (Consulte *[Modo Temporizador](#page-10-0)* [na página 5.](#page-10-0)) Também pode sair do modo de utilizador restrito premindo a tecla do Modo em que se encontra. Em seguida o LCD irá perguntar-lhe Ir p/a Público?.

Prima 1 para seleccionar 1.sim.

## **Nota**

Se a ID actual estiver limitada à função que pretende utilizar, aparece Acesso Negado no LCD e, em seguida, o equipamento solicita o seu nome. Se tiver acesso à função que pretende utilizar, prima  $\blacktriangle$  ou  $\nabla$  para seleccionar o seu nome e introduza a sua palavra-passe de quatro dígitos.

Prima **OK**.

- Se a função que pretende utilizar for restrita para todos os utilizadores, aparece Não Disponível no LCD e, em seguida, o equipamento regressa ao modo Pronto. Não consegue ter acesso à função que pretende utilizar. Contacte o administrador para verificar as configurações do Secure Function Lock.
- Se a sua ID tiver restrições de limite de página e já tiver atingido o número máximo de páginas, o LCD indica Limite excedido quando imprimir dados. Contacte o administrador para verificar as configurações do Secure Function Lock.

**2**

## <span id="page-16-0"></span>**Bloqueio da Configuração <sup>2</sup>**

O Bloqueio da Configuração permite definir uma palavra-passe para evitar que outras pessoas alterem acidentalmente as configurações do equipamento.

Anote a sua palavra-passe num local seguro. Se a esquecer, terá de alterar a palavrapasse guardada no equipamento. Contacte o seu administrador ou o seu revendedor Brother.

Enquanto o Bloqueio da Configuração estiver Lig, não pode alterar as sequintes configurações sem uma palavra-passe:

- Modo Temporizador
- **Papel**
- Volume
- Ecologia
- Contraste do LCD
- Segurança
- Digitalização de Documentos
- Livro de endereços
- Restrição de Marcação
- **Impressora (Emulação<sup>1</sup>, Frente e** Vers[o 2,](#page-16-2) Reiniciar Impressora)
- Definições de rede (excepto Estado, Endereço Mac, Digitalizar para FTP $<sup>2</sup>$ )</sup>
- Modo de recepção
- Data e Hora
- **ID** do equipamento
- Tons/Impulsos
- Sinal de marcação
- Configuração da linha telefónica
- Reiniciar
- <span id="page-16-1"></span><sup>1</sup> Para MFC-7860DW
- <span id="page-16-2"></span><sup>2</sup> Para MFC-7460DN e MFC-7860DW

Além disso, as configurações do equipamento não podem ser alteradas através da Configuração Remota enquanto o Bloqueio da Configuração estiver Lig.

#### **Configurar a palavra-passe <sup>2</sup>**

- a Prima **Menu**, **1**, **6**, **2**.
	- b Introduza um número de quatro dígitos para a palavra-passe utilizando
- números de 0 a 9. Prima **OK**.
- **8** Reintroduza a palavra-passe quando o LCD indicar Verif:. Prima **OK**.
- Prima Parar.

#### **Alterar a palavra-passe do Bloqueio da Configuração <sup>2</sup>**

- a Prima **Menu**, **1**, **6**, **2**.
- Prima  $\triangle$  ou  $\nabla$  para seleccionar Config. Password. Prima **OK**.
- **3** Introduza a sua palavra-passe de quatro dígitos. Prima **OK**.
- 4 Introduza um número de quatro dígitos para a nova palavra-passe. Prima **OK**.
- Reintroduza a sua nova palavra-passe quando o LCD indicar Verif: Prima **OK**.
- Prima Parar.

#### **Activar/desactivar o Bloqueio da Configuração <sup>2</sup>**

Se introduzir uma palavra-passe errada quando efectuar as instruções que se seguem, o LCD indica Pal-passe errada. Reintroduza a palavra-passe correcta.

#### **Activar o Bloqueio da Configuração**

- a Prima **Menu**, **1**, **6**, **2**.
- Prima  $\blacktriangle$  ou  $\nabla$  para seleccionar Lig. Prima **OK**.
- **6** Introduza a sua palavra-passe de quatro dígitos. Prima **OK**.
- Prima Parar.

#### **Desactivar o Bloqueio da Configuração**

- a Prima **Menu**, **1**, **6**, **2**.
- b Introduza a sua palavra-passe de quatro dígitos. Prima **OK** duas vezes.
- c Prima **Parar**.

## <span id="page-17-0"></span>**Restringir a marcação <sup>2</sup>**

Esta função destina-se a evitar que utilizadores enviem faxes ou efectuem chamadas para um número errado acidentalmente. Pode configurar o equipamento para restringir a marcação através do teclado de marcação, da Marcação de Um Toque e da Marcação Rápida.

Se seleccionar Desligado, o equipamento não restringe o método de marcação.

Se seleccionar Intr # 2 vezes, o equipamento solicita que reintroduza o número e, se reintroduzir o mesmo número correctamente, o equipamento inicia a marcação. Se reintroduzir o número errado, o LCD apresenta uma mensagem de erro.

Se seleccionar Ligado, o equipamento restringe todos os envios de faxes e chamadas efectuadas desse método de marcação.

#### **Restrição do teclado de marcação <sup>2</sup>**

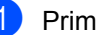

- a Prima **Menu**, **2**, **6**, **1**.
	- Prima  $\blacktriangle$  ou  $\nabla$  para seleccionar Desligado, Intr # 2 vezes ou Ligado. Prima **OK**.
- c Prima **Parar**.

#### **Restrição de Um Toque <sup>2</sup>**

- a Prima **Menu**, **2**, **6**, **2**.
- Prima  $\triangle$  ou  $\nabla$  para seleccionar Desligado, Intr # 2 vezes ou Ligado. Prima **OK**.
- c Prima **Parar**.

#### <span id="page-17-1"></span>**Restrição de Marcação Rápida <sup>2</sup>**

- a Prima **Menu**, **2**, **6**, **3**.
- Prima ▲ ou ▼ para seleccionar Desligado, Intr # 2 vezes ou Ligado. Prima **OK**.
- c Prima **Parar**.

#### **Nota**

- A configuração Intr # 2 vezes não funcionará se levantar um auscultador externo antes de introduzir o número. Não lhe é solicitado que reintroduza o número.
- Se seleccionar Ligado ou Intr # 2 vezes não será possível utilizar a função Distribuição e não será possível combinar números de marcação abreviada durante a marcação.

**3**

## <span id="page-18-0"></span>**Enviar um fax**

## <span id="page-18-1"></span>**Opções de envio adicionais <sup>3</sup>**

## <span id="page-18-2"></span>**Enviar faxes utilizando configurações múltiplas <sup>3</sup>**

Antes de enviar um fax, pode alterar qualquer combinação destas configurações: contraste, resolução, modo internacional, temporizador de fax programado, transmissão em polling, transmissão em tempo real ou configurações da página de rosto.

**C** Certifique-se de que está no modo Fax  $\begin{array}{c} \begin{array}{c} \hline \end{array} \end{array}$ 

Após a aceitação de cada configuração, o LCD pergunta se pretende introduzir mais configurações.

Próximo 1.sim 2.não

**2** Proceda de uma das seguintes formas:

- Para seleccionar mais configurações, prima **1**. O LCD regressa ao menu Conf.envio para que possa seleccionar outra configuração.
- Se tiver terminado a selecção das configurações, prima **2** e vá para o próximo passo para enviar o fax.

## <span id="page-18-3"></span>**Contraste <sup>3</sup>**

Para a maioria dos documentos, a predefinição Auto terá os melhores resultados.

Essa configuração selecciona

automaticamente o contraste mais adequado para o documento.

Se o documento for muito claro ou muito escuro, a alteração do contraste pode melhorar a qualidade do fax.

Utilize Escuro para que o documento enviado por fax fique mais claro.

Utilize Claro para que o documento enviado por fax fique mais escuro.

- **1** Certifique-se de que está no modo Fax .
- Coloque o documento.
- c Prima **Menu**, **2**, **2**, **1**.

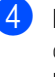

**4** Prima  $\triangle$  ou  $\nabla$  para seleccionar Auto, Claro ou Escuro. Prima **OK**.

## **Nota**

Mesmo que seleccione Claro ou Escuro, o equipamento envia o fax utilizando a configuração Auto se seleccionar Foto como Resolução do Fax.

## <span id="page-18-4"></span>**Alterar a Resolução do Fax <sup>3</sup>**

A qualidade de um fax pode ser melhorada alterando a Resolução do Fax. A resolução pode ser alterada para o próximo fax ou para todos os faxes.

### **Para alterar a configuração Resolução do Fax para o** *próximo* **fax <sup>3</sup>**

- Certifique-se de que está no modo Fax . இடை
- Coloque o documento.
- Prima **Resol.** e, em seguida, **A** ou ▼ para seleccionar a resolução. Prima **OK**.

#### **Para alterar a predefinição de Resolução do Fax <sup>3</sup>**

**a** Certifique-se de que está no modo Fax  $\sqrt{2}$ .

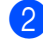

b Prima **Menu**, **2**, **2**, **2**.

 $\overline{3}$  Prima A ou  $\overline{v}$  para seleccionar a resolução que pretende. Prima **OK**.

## **Nota**

Pode escolher entre quatro configurações diferentes.

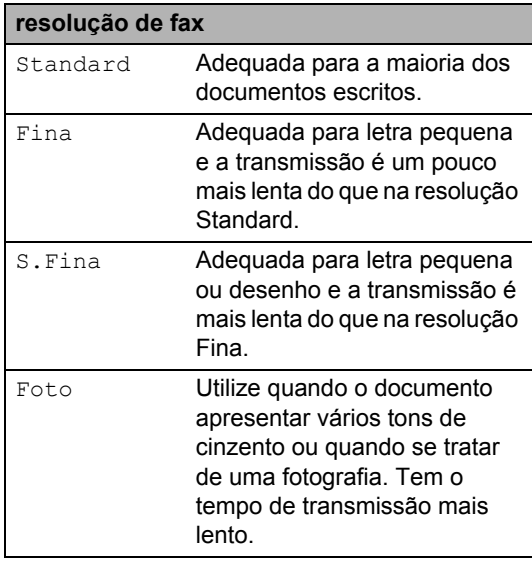

## <span id="page-19-0"></span>**Operações de envio adicionais <sup>3</sup>**

## <span id="page-19-1"></span>**Enviar um fax manualmente <sup>3</sup>**

### <span id="page-19-3"></span>**Transmissão manual <sup>3</sup>**

A transmissão manual permite ouvir o tom de marcação, os toques e os tons de recepção de fax enquanto envia um fax.

Certifique-se de que está no modo Fax .

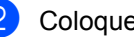

- Coloque o documento.
- **6** Levante o auscultador de um telefone externo e ouça o tom de marcação.
- 4 Marque o número de fax para o qual deseja ligar.
- **6** Quando ouvir o sinal de fax, prima **Iniciar**.
	- Se estiver a utilizar o vidro do digitalizador, prima **1** para enviar um fax.
- Pouse o auscultador do telefone externo.

## <span id="page-19-2"></span>**Acesso duplo <sup>3</sup>**

Pode marcar um número e iniciar a digitalização do fax para a memória, mesmo quando o equipamento está a enviar a partir da memória, a receber faxes ou a imprimir dados do computador. O LCD indica o número do novo trabalho.

O número de páginas que pode digitalizar para a memória varia consoante os dados impressos nas páginas.

## **Nota**

Se aparecer a mensagem Memória Cheia durante a digitalização da primeira página de um fax, prima **Parar** para cancelar a digitalização. Se aparecer a mensagem Memória Cheia durante a digitalização de outra página, pode premir **Iniciar** para enviar as páginas digitalizadas até então ou premir **Parar** para cancelar a operação.

## <span id="page-20-0"></span>**Distribuição <sup>3</sup>**

A Distribuição permite enviar a mesma mensagem de fax para vários números de fax. Pode incluir números de Grupos, Marcação de Um Toque, Marcação Rápida e até 50 números marcados manualmente na mesma distribuição.

Pode distribuir até 258 números diferentes. O valor depende de quantos grupos, códigos de acesso ou números de cartões de crédito tiver memorizado e de quantos faxes estão programados ou guardados na memória.

### **Antes de iniciar a distribuição <sup>3</sup>**

Os números de Marcação de Um Toque e de Marcação Rápida têm de ser guardados na memória do equipamento antes de poderem ser utilizados numa distribuição. (Consulte *Guardar número de Marcação de Um Toque* e *Guardar Números de marcação rápida* no *Capítulo 7* do *Manual Básico do Utilizador*.)

Os números de grupo também têm de ser guardados na memória do equipamento antes de poderem ser utilizados numa distribuição. Os números de grupo incluem muitos números de Marcação de Um Toque e de Marcação Rápida guardados para uma marcação mais fácil. (Consulte *[Configurar](#page-41-1)  [Grupos para Distribuição](#page-41-1)* na página 36.)

### **Como distribuir um fax <sup>3</sup>**

## **Nota**

Utilize (**Livro endereç**) para ajudá-lo a seleccionar facilmente os números.

Certifique-se de que está no modo Fax .

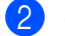

- Coloque o documento.
- <span id="page-20-1"></span>c Introduza um número. Prima **OK**.

Pode utilizar números de Marcação de Um toque, Marcação Rápida, Grupo ou um número introduzido manualmente utilizando o teclado de marcação. (Consulte *Como marcar* no *Capítulo 7* do *Manual Básico do Utilizador*.)

Repita o passo <sup>3</sup> até ter introduzido todos os números de fax para os quais pretende efectuar a distribuição.

## Prima **Iniciar**.

Depois de terminada a distribuição, é impresso um relatório de distribuição para o informar dos resultados.

## **Nota**

O perfil de digitalização do primeiro número de Marcação de Um Toque, Marcação Rápida ou Marcação de Grupo que seleccionar é aplicado à distribuição.

#### <span id="page-21-2"></span>**Cancelar uma distribuição em progresso <sup>3</sup>**

Durante a distribuição, pode cancelar o fax que está a ser enviado ou a tarefa de distribuição na totalidade.

#### a Prima **Menu**, **2**, **7**.

O LCD apresentará o número da tarefa de distribuição seguido do número de fax a ser marcado (por exemplo, #001 123456789) e o número da tarefa de distribuição (por exemplo, Multidifusão#001).

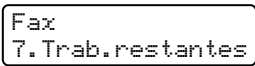

- <span id="page-21-1"></span>Prima ▲ ou ▼ para seleccionar uma das seguintes opções:
	- Seleccione o número de fax a ser marcado e prima **OK**.
	- Seleccione o número da tarefa de distribuição e prima **OK**.
- **3** Prima 1 para cancelar o número de fax ou o número da tarefa de distribuição que seleccionou no passo @ ou prima 2 para sair sem cancelar.
	- $\blacksquare$  Se optar por cancelar apenas o fax que está a ser enviado no passo  $\bullet$  $\bullet$  $\bullet$ , o LCD perguntar-lhe-á se pretende cancelar o trabalho de distribuição. Prima **1** para eliminar a tarefa de distribuição na totalidade ou **2** para sair.

Prima **Parar**.

## <span id="page-21-0"></span>**Transmissão em Tempo Real <sup>3</sup>**

Quando envia um fax, o equipamento digitaliza os documentos para a memória antes de o enviar. Em seguida, assim que a linha telefónica estiver livre, o equipamento inicia a marcação e o envio.

Por vezes, pode querer enviar imediatamente um documento importante sem esperar pela transmissão da memória. Pode configurar Tx imediata para Lig para todos os documentos ou Próximo fax:Lig apenas para o próximo fax.

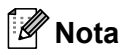

- Se a memória estiver cheia e se estiver a enviar um fax a partir do ADF, o equipamento envia o documento em tempo real (mesmo que a transmissão em tempo real esteja desactivada). Se a memória estiver cheia, não é possível enviar faxes a partir do vidro do digitalizador até que se liberte alguma memória.
- Na Transmissão em Tempo Real, a função de remarcação automática não funciona quando utiliza o vidro do digitalizador.

#### **Enviar em tempo real para todos os faxes <sup>3</sup>**

Certifique-se de que está no modo Fax .

- b Prima **Menu**, **2**, **2**, **5**.
- Prima  $\triangle$  ou  $\nabla$  para seleccionar Lig. Prima **OK**.

### **Enviar em tempo real apenas para o próximo fax <sup>3</sup>**

- **a** Certifique-se de que está no modo Fax  $\begin{array}{|c|c|c|}\hline \hspace{0.15cm} &\text{if} \hspace{0.15cm} \mathbb{Z} \hspace{0.15cm} & \end{array}$
- - b Prima **Menu**, **2**, **2**, **5**.
	- Prima  $\triangle$  ou  $\nabla$  para seleccionar Próximo fax:Lig. Prima **OK**.

#### **Cancelar o envio em tempo real apenas para o próximo fax <sup>3</sup>**

- **1** Certifique-se de que está no modo Fax .
- b Prima **Menu**, **2**, **2**, **5**.
- **Prima ▲ ou ▼ para seleccionar** Próximo fax:Desl. Prima **OK**.

## <span id="page-22-0"></span>**Modo Internacional <sup>3</sup>**

Se tiver dificuldades em enviar um fax para o estrangeiro devido a uma má ligação, active o Modo Internacional.

Trata-se de uma configuração temporária, que apenas está activa para o envio do próximo fax.

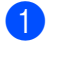

Certifique-se de que está no modo Fax  $\bigcap$ 

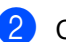

- **Coloque o documento.**
- c Prima **Menu**, **2**, **2**, **9**.
- Prima ▲ ou  $\Psi$  para seleccionar Lig ou Desl. Prima **OK**.

## <span id="page-22-1"></span>**Fax programado <sup>3</sup>**

Pode guardar até 50 faxes na memória para enviar nas próximas 24 horas.

- Certifique-se de que está no modo Fax .
- Coloque o documento.
- c Prima **Menu**, **2**, **2**, **3**.
- 4 Introduza a hora (formato de 24 horas) a que pretende enviar o fax. *(Por exemplo, introduza 19:45 para 7:45 da tarde)* Prima **OK**.

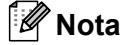

O número de páginas que pode digitalizar para a memória varia consoante a quantidade de dados impressos em cada página.

## <span id="page-22-2"></span>**Transmissão de lote programada <sup>3</sup>**

Antes de enviar faxes programados, o equipamento ajuda a economizar organizando todos os faxes na memória por destino e hora programada.

Todos os faxes programados para envio simultâneo para o mesmo número de fax são enviados como um único fax, poupando tempo na transmissão.

- Certifique-se de que está no modo Fax .
- b Prima **Menu**, **2**, **2**, **4**.
- Prima  $\triangle$  ou  $\nabla$  para seleccionar Lig ou Desl. Prima **OK**.
- Prima **Parar**.

## <span id="page-23-3"></span><span id="page-23-0"></span>**Verificar e cancelar trabalhos em espera <sup>3</sup>**

Verifique quais os trabalhos da memória que estão a aguardar o envio. Se não houver trabalhos pendentes, o LCD indica Sem trab. Esper.. Pode cancelar um trabalho de fax que esteja armazenado e em espera na memória.

- a Prima **Menu**, **2**, **7**. O número de trabalhos à espera de envio é apresentado.
- **2** Prima  $\triangle$  ou  $\nabla$  para percorrer os trabalhos em espera e prima no trabalho que pretende cancelar. Prima **OK**.
- **3** Proceda de uma das seguintes formas:
	- Para cancelar o trabalho, prima **1**.
	- Para sair sem cancelar, prima **2**.
- d Quando terminar, prima **Parar**.

## <span id="page-23-1"></span>**Página de rosto electrónica <sup>3</sup>**

Esta função *não* funciona se ainda não tiver programado a ID do equipamento. (Consulte o *Guia de Instalação Rápida*.)

Pode enviar automaticamente uma página de rosto com todos os faxes. A sua página de rosto inclui a ID do equipamento, um comentário e o nome (ou número) guardado na memória de Marcação de Um Toque ou Marcação Rápida.

Se seleccionar Próximo fax: Lig, pode também apresentar o número de páginas na página de rosto.

#### Pode seleccionar um dos seguintes comentários predefinidos.

- 1.Coment. Desat.
- 2.Favor ligar
- 3.Urgente
- 4.Confidencial

Em vez de utilizar um dos comentários predefinidos, pode introduzir duas mensagens pessoais com um comprimento máximo de 27 caracteres. Utilize a tabela em *Introduzir texto* no *Anexo C* do *Manual Básico do Utilizador* para obter ajuda sobre a introdução de caracteres.

(Consulte *[Criar comentários personalizados](#page-23-2)* [na página 18](#page-23-2).)

- 5.(Definido pelo utilizador)
- 6.(Definido pelo utilizador)

#### <span id="page-23-4"></span><span id="page-23-2"></span>**Criar comentários personalizados <sup>3</sup>**

Pode configurar até dois comentários personalizados.

- Certifique-se de que está no modo Fax .
- b Prima **Menu**, **2**, **2**, **8**.
- **3** Prima  $\triangle$  ou  $\nabla$  para escolher 5. ou 6. para guardar o seu próprio comentário. Prima **OK**.
- 4 Utilize o teclado de marcação para introduzir um comentário personalizado. Prima **OK**.

Utilize a tabela em *Introduzir texto* no *Anexo C* do *Manual Básico do Utilizador* para obter ajuda sobre a introdução de caracteres.

### <span id="page-24-0"></span>**Enviar uma página de rosto para o próximo fax <sup>3</sup>**

Se pretender enviar uma página de rosto apenas para o próximo fax, o equipamento pede-lhe que introduza o número de páginas que vai enviar para poder imprimir este valor na página de rosto.

- **C** Certifique-se de que está no modo Fax . (1688)
- 2 Coloque o documento.
- c Prima **Menu**, **2**, **2**, **7**.
- 4 Prima  $\triangle$  ou  $\nabla$  para seleccionar Próximo fax:Lig (ou Próximo fax:Desl). Prima **OK**.
- **Filma 4 ou**  $\blacktriangledown$  **para seleccionar um** comentário. Prima **OK**.
- **6** Introduza dois dígitos para indicar o número de páginas que vai enviar. Prima **OK**.

Por exemplo, introduza **0**, **2** para 2 páginas ou **0**, **0** para deixar o número de páginas em branco. Se se enganar, prima d ou **Eliminar** para voltar atrás e reintroduza o número de páginas.

### <span id="page-24-2"></span>**Enviar uma página de rosto para todos os faxes <sup>3</sup>**

Pode configurar o equipamento para enviar uma página de rosto sempre que enviar um fax.

- Certifique-se de que está no modo Fax  $\bigcap_{i=1}^n$
- b Prima **Menu**, **2**, **2**, **7**.
- Prima  $\triangle$  ou  $\nabla$  para seleccionar Lig (ou Desl). Prima **OK**.
- **4** Prima  $\triangle$  ou  $\nabla$  para seleccionar um comentário. Prima **OK**.

#### <span id="page-24-1"></span>**Utilizar uma página de rosto impressa3**

Se pretender utilizar uma página de rosto impressa onde possa escrever, pode imprimir uma página de amostra e anexá-la ao fax.

- **1** Certifique-se de que está no modo Fax  $\overline{m}$  ).
- b Prima **Menu**, **2**, **2**, **7**.
- Prima ▲ ou ▼ para seleccionar Imprimir amostr. Prima **OK**.
- Prima **Iniciar**.
	- Depois de o equipamento imprimir uma cópia da página de rosto, prima **Parar**.

## <span id="page-25-0"></span>**Visão geral do polling <sup>3</sup>**

O polling permite configurar o equipamento de forma a que outras pessoas possam receber os seus faxes, mas a chamada é paga por elas. Também permite contactar outro equipamento de fax e receber um fax do mesmo, sendo você a pagar. Para poder activar a função de polling, esta tem de estar configurada em ambos os equipamentos. Nem todos os equipamentos de fax permitem usar o polling.

## <span id="page-25-1"></span>**Transmissão por polling <sup>3</sup>**

A transmissão por polling permite configurar o equipamento para manter um documento em espera para ser recolhido por outro equipamento de fax.

### **Configurar a transmissão por polling <sup>3</sup>**

**1** Certifique-se de que está no modo Fax  $\overline{a}$ .

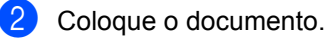

- 
- c Prima **Menu**, **2**, **2**, **6**.
	- Prima  $\blacktriangle$  ou  $\nabla$  para seleccionar Standard. Prima **OK**.
- **5** Prima 2 para seleccionar 2.Não se não pretender introduzir mais configurações quando o LCD apresentar a seguinte mensagem:

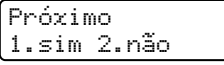

<span id="page-25-3"></span>f Prima **Iniciar**.

<span id="page-25-4"></span>Se estiver a utilizar o vidro do digitalizador, o LCD solicita que escolha uma das seguintes opções:

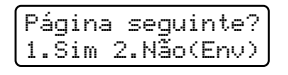

- Prima 1 para enviar outra página. Vá para o passo  $\mathbf{\Theta}$  $\mathbf{\Theta}$  $\mathbf{\Theta}$ .
- Prima 2 ou **Iniciar** para enviar o documento.
- <span id="page-25-2"></span>8 Coloque a página seguinte no vidro do digitalizador e prima **OK**. Repita os passos  $\bigcirc$  $\bigcirc$  $\bigcirc$  e  $\bigcirc$  para cada página adicional.

O documento é guardado na memória e fica a aguardar a operação de polling.

**Nota**

O documento é guardado e pode ser recuperado a partir de outro equipamento de fax até eliminar o fax da memória.

Para eliminar o fax da memória, prima **Menu**, **2**, **7**. (Consulte *[Verificar e cancelar](#page-23-3)  [trabalhos em espera](#page-23-3)* na página 18.)

#### **Configurar a transmissão por polling com código de segurança <sup>3</sup>**

O polling codificado permite restringir quem tem acesso aos documentos que configura para polling. O polling codificado funciona apenas nos equipamentos de fax Brother. Se outra pessoa quiser recolher um fax do seu equipamento, terá de introduzir o código de segurança.

Certifique-se de que está no modo Fax  $\begin{array}{|c|c|c|}\hline \quad \quad & \quad \text{if} \ \quad & \quad \text{if} \ \end{array}$ 

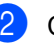

- Coloque o documento.
- c Prima **Menu**, **2**, **2**, **6**.
- Prima ▲ ou ▼ para seleccionar Codific.. Prima **OK**.

<span id="page-26-1"></span>**b** Introduza um número de quatro dígitos. Prima **OK**. **6** Prima 2 para seleccionar 2.Não se não pretender introduzir mais configurações quando o LCD apresentar a seguinte mensagem: Próximo 1.sim 2.não **Z** Prima **Iniciar**  $\begin{pmatrix} 8 \end{pmatrix}$  Se utilizar o vidro do digitalizador, o LCD solicita que escolha uma das seguintes opções: Página seguinte? 1.Sim 2.Não(Env) ■ Prima 1 para enviar outra página. Vá para o passo  $\mathbf{\Theta}$ . Prima **2** ou **Iniciar** para enviar o documento. <sup>9</sup> Coloque a página seguinte no vidro do

<span id="page-26-0"></span>digitalizador e prima **OK**. Repita os passos  $\odot$  e  $\odot$  para cada pág[i](#page-26-0)na

O equipamento envia automaticamente

adicional.

o fax.

**4**

## <span id="page-27-0"></span>**Receber um fax**

## <span id="page-27-1"></span>**Opções de Fax Remoto**

As Opções de Fax Remoto permitem receber faxes quando está afastado do equipamento.

Pode utilizar *apenas uma* Opção de Fax Remoto de cada vez.

## <span id="page-27-2"></span>**Reenvio de faxes**

A função Reenvio de faxes permite reenviar automaticamente os faxes recebidos para outro equipamento. Se seleccionar Impr.Segurança Lig, o equipamento também imprime o fax.

a Prima **Menu**, **2**, **5**, **1**.

faxes.

- Prima A ou ▼ para seleccionar Transfere fax. Prima **OK**. O LCD pede para introduzir o número de fax para onde pretende reenviar os
- c Introduza o número para reenvio (até 20 dígitos). Prima **OK**.

## **Nota**

- Se guardar um grupo numa tecla de Marcação de Um Toque ou numa Localização de marcação rápida, os faxes serão reenviados para vários números de faxes.
- Pode também introduzir um endereço de e-mail se o seu equipamento tiver sido configurado para a função Fax via Internet. (Para obter mais informações sobre Fax via Internet, consulte o *Manual do Utilizador de Rede*. Para obter mais informações sobre Reenvio de faxes para E-mail, consulte o Brother Solutions Center em [http://solutions.brother.com/.](http://solutions.brother.com/))
	- Prima  $\triangle$  ou  $\nabla$  para seleccionar Lig ou Desl. Prima **OK**.

Impr.Segurança Lig

Prima Parar.

## **IMPORTANTE**

Se seleccionar Impr.Segurança Lig, o equipamento também imprime o fax no equipamento de forma a que fique com uma cópia. Esta é uma função de segurança para o caso de ocorrer uma falha de energia antes de o fax ser reenviado ou de haver um problema no equipamento receptor. (Para MFC-7360N e MFC-7460DN )

Os faxes guardados na memória do equipamento serão eliminados.

## <span id="page-28-2"></span><span id="page-28-0"></span>**Memorização de faxes <sup>4</sup>**

A função Memorização de faxes permite guardar os faxes recebidos na memória do equipamento. Pode recuperar as mensagens de fax guardadas de um equipamento de fax noutra localização utilizando os comandos de recolha remota. (Consulte *[Recolher](#page-31-0)  [mensagens de fax](#page-31-0)* na página 26.) O equipamento imprime automaticamente uma cópia do fax guardado.

a Prima **Menu**, **2**, **5**, **1**.

Prima A ou ▼ para seleccionar Memoriza faxes. Prima **OK**.

c Prima **Parar**.

## <span id="page-28-1"></span>**Recepção PC-Fax <sup>4</sup>**

Se activar a função de Recepção PC-Fax, o equipamento guarda os faxes recebidos na memória e envia-os para o computador automaticamente. Pode depois utilizar o computador para visualizar e guardar esses faxes.

Mesmo que tenha desligado o computador (à noite ou no fim-de-semana, por exemplo), o equipamento recebe e guarda os faxes na memória. O LCD indica o número de faxes recebidos guardados, por exemplo: PC Fax MSG:001

Quando liga o computador e executa o software de Recepção PC-Fax, o equipamento transfere os faxes para o computador automaticamente.

Para transferir os faxes recebidos para o computador é necessário que o computador esteja a executar o software Recepção PC-FAX. (Para obter mais informações, consulte *Recepção PC-FAX* no *Manual do Utilizador de Software*.)

- a Prima **Menu**, **2**, **5**, **1**.
- Prima  $\triangle$  ou  $\nabla$  para seleccionar Recep. Pc fax. Prima **OK**.
- c O LCD apresenta um lembrete para iniciar o programa de recepção PC-FAX no computador. Se tiver iniciado o programa de recepção PC-FAX no computador, prima **OK**. Se não iniciou o programa Recepção PC-FAX, consulte *Recepção PC-FAX* no *Manual do Utilizador de Software*.
- **4** Prima  $\triangle$  ou  $\nabla$  para seleccionar <USB> ou o nome do computador se o equipamento estiver ligado a uma rede. Prima **OK**.
- Prima  $\triangle$  ou  $\nabla$  para seleccionar Lig ou Desl.

Impr.Segurança Desl

Prima **OK**.

f Prima **Parar**.

## **IMPORTANTE**

Se seleccionar Impr.Segurança Lig, o equipamento também imprime o fax no equipamento de forma a que fique com uma cópia. Esta é uma função de segurança para o caso de ocorrer uma falha de energia antes de o fax ser reenviado ou de haver um problema no equipamento receptor.

(Para MFC-7360N e MFC-7460DN ) Os faxes guardados na memória do equipamento serão eliminados.

## **Nota**

- Antes de poder configurar a Recepção PC-Fax, é necessário instalar o software MFL-Pro Suite no computador. Certifiquese de que o computador está conectado e ligado. (Para obter mais informações, consulte *Recepção PC-FAX* no *Manual do Utilizador de Software*.)
- Se o equipamento tiver problemas e não imprimir os faxes que estão na memória, pode utilizar esta configuração para transferir os faxes para um computador. (Para obter mais informações, consulte *Mensagens de erro e de manutenção* no *Anexo B* do *Manual Básico do Utilizador*.)
- A Recepção PC-Fax não é suportada em Mac OS. (Consulte *Recepção PC-FAX* no *Manual do Utilizador de Software*.)

## <span id="page-29-1"></span><span id="page-29-0"></span>**Alterar as Opções de Fax Remoto <sup>4</sup>**

Se ficarem faxes recebidos na memória do equipamento quando mudar para outra Opção de Fax Remoto, o LCD apresenta a seguinte mensagem:

Apagar faxes? 1.sim 2.não

ou

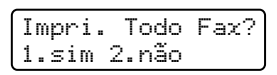

- Se premir **1**, os faxes na memória são apagados ou impressos antes de a configuração mudar. Se já tiver sido impressa uma cópia de segurança, esta não será impressa de novo.
- Se premir **2**, os faxes na memória não são apagados nem impressos e a configuração não é alterada.

Se os faxes recebidos forem deixados na memória do equipamento quando muda para Recep. Pc fax de outra opção de fax remoto (Transfere fax ou Memoriza faxes), o LCD apresenta a seguinte mensagem:

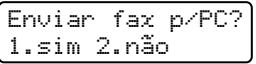

- Se premir **1**, os faxes na memória serão enviados para o seu computador antes de a configuração mudar.
- Se premir **2**, os faxes na memória não são apagados nem transferidos para o computador e a configuração permanece inalterada.

## **IMPORTANTE**

equipamento serão eliminados.

Se seleccionar Impr.Segurança Lig, o equipamento também imprime o fax no equipamento de forma a que fique com uma cópia. Esta é uma função de segurança para o caso de ocorrer uma falha de energia antes de o fax ser reenviado ou de haver um problema no equipamento receptor. (Para MFC-7360N e MFC-7460DN ) Os faxes guardados na memória do

### <span id="page-30-2"></span>**Desactivar Opções de Fax Remoto <sup>4</sup>**

- a Prima **Menu**, **2**, **5**, **1**.
- Prima  $\blacktriangle$  ou  $\nabla$  para seleccionar Desl. Prima **OK**.

## **Nota**

O LCD apresenta opções caso ainda se encontrem faxes recebidos na memória do equipamento. (Consulte *[Alterar as](#page-29-1)  [Opções de Fax Remoto](#page-29-1)* na página 24.)

### c Prima **Parar**.

## <span id="page-30-0"></span>**Recolha remota <sup>4</sup>**

A função de recolha remota permite recolher as mensagens de fax memorizadas quando está afastado do equipamento. Pode contactar o equipamento através de qualquer telefone ou equipamento de fax de marcação por tons e depois utilizar o Código de Acesso Remoto para aceder às mensagens.

#### <span id="page-30-3"></span>**Configurar um Código de Acesso Remoto <sup>4</sup>**

A função Código de Acesso Remoto permite aceder às funções de recolha remota quando está afastado do equipamento. Antes de usar as funções de acesso remoto e de recolha, deve configurar o seu próprio código. O código predefinido é um código inactivo: – –  $-\star$ .

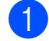

a Prima **Menu**, **2**, **5**, **2**.

```
Opção Fx rmoto
2.Acesso remoto
```
- <span id="page-30-1"></span>b Introduza um código de três dígitos utilizando os números  $0 - 9$ ,  $*$  ou  $#$ . Prima **OK**.
- c Prima **Parar**.

## **Nota**

NÃO utilize o mesmo código utilizado para o seu Código de Activação Remota (**l51**) ou Código de Desactivação Remota (#**51**). (Consulte *Utilizar Códigos Remotos* no *Capítulo 6* do *Manual Básico do Utilizador*.)

Pode alterar o código em qualquer altura. Se pretender desactivar o seu código, prima **Eliminar** e OK no **@** para repor a predefinição  $- - +$ .

### **Utilizar o Código de Acesso Remoto <sup>4</sup>**

- Marque o seu número de fax num telefone ou noutro equipamento de fax que utilize marcação por tons.
- b Introduza o seu Código de Acesso Remoto imediatamente quando o equipamento responder.
- c O equipamento assinala se recebeu mensagens:
	- *Nenhum sinal*

Nenhuma mensagem recebida.

*1 sinal longo*

Mensagem de fax recebida.

- d O equipamento emite dois sinais curtos para solicitar que introduza um comando. O equipamento desliga se passarem mais de 30 segundos sem introduzir um comando. Se introduzir um comando inválido, o equipamento emite três sinais.
- **b** Prima **9 0** para reiniciar o equipamento quando terminar.

Desligue.

## **Nota**

Mesmo que o equipamento esteja configurado para o modo Manual, pode aceder às funções de recolha remota. Marque o número de fax normalmente e deixe o equipamento tocar. Passados 100 segundos, ouve um sinal longo para informá-lo de que pode introduzir o código de acesso remoto. Tem então 30 segundos para introduzir o código.

### <span id="page-31-2"></span><span id="page-31-0"></span>**Recolher mensagens de fax**

- Marque o seu número de fax num telefone ou noutro equipamento de fax que utilize marcação por tons.
- 2 Quando o equipamento atender, introduza imediatamente o seu Código de Acesso Remoto (3 dígitos seguidos de  $*$ ). Se ouvir um sinal longo, tem novas mensagens.
- $\boxed{3}$  Quando ouvir dois sinais curtos, utilize o teclado de marcação para introduzir **9 6 2**.
- 4 Aguarde um sinal longo e utilize o teclado de marcação para introduzir o número do equipamento de fax remoto para onde pretende enviar as mensagens de fax, seguido de **##** (até 20 dígitos).
- **b** Desligue depois de ouvir o equipamento emitir um sinal. O seu equipamento contacta o outro equipamento que, em seguida, imprime as suas mensagens de fax.

## **Nota**

Também pode inserir uma pausa num número de fax usando a tecla #.

### <span id="page-31-3"></span><span id="page-31-1"></span>**Alterar o número de Reenvio de Fax <sup>4</sup>**

Pode alterar a predefinição do número de reenvio de fax a partir de outro telefone ou equipamento de fax que utilize marcação por tons.

- Marque o seu número de fax num telefone ou noutro equipamento de fax que utilize marcação por tons.
- 2 Quando o equipamento atender, introduza o seu Código de Acesso Remoto (3 dígitos seguidos de  $\star$ ). Se ouvir um sinal longo, tem novas mensagens.
- **3** Quando ouvir dois sinais curtos, utilize o teclado de marcação para introduzir **9 5 4**.
- $\overline{4}$  Aguarde um sinal longo e utilize o teclado de marcação para introduzir o novo número do equipamento de fax remoto para onde pretende reenviar as mensagens de fax, seguido de **##** (até 20 dígitos).
- **EXT** Prima **9 0** para reiniciar o equipamento quando terminar.
- Desligue depois de ouvir o equipamento emitir um sinal.

## **Nota**

Também pode inserir uma pausa num número de fax usando a tecla #.

## <span id="page-32-0"></span>**Comandos de fax remotos <sup>4</sup>**

Utilize os seguintes comandos para aceder às funções do equipamento quando estiver afastado deste. Quando contactar o equipamento e introduzir o Código de Acesso Remoto (3 dígitos seguidos de \*), o sistema emite dois sinais curtos e deve introduzir então um comando remoto.

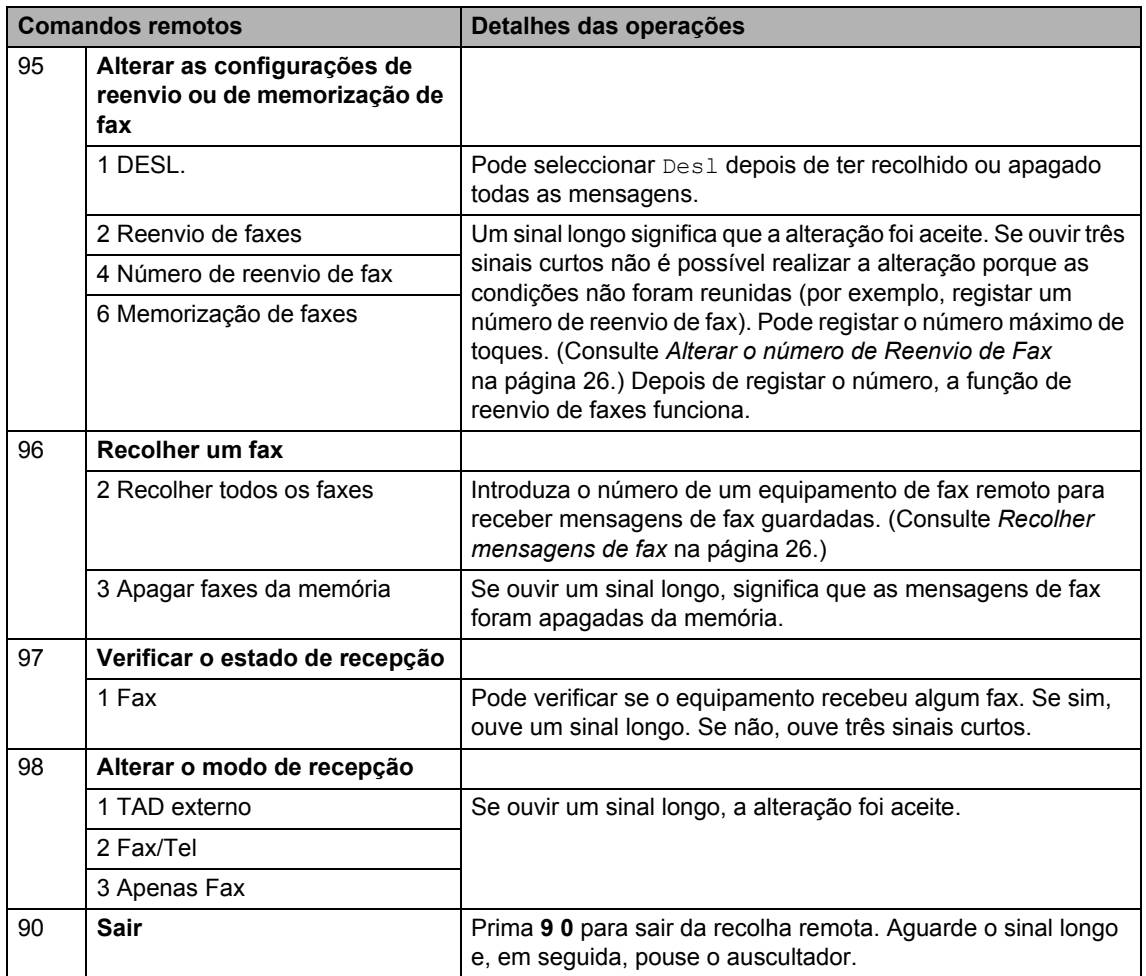

## <span id="page-33-0"></span>**Operações de recepção adicionais <sup>4</sup>**

## <span id="page-33-1"></span>**Imprimir um fax recebido reduzido <sup>4</sup>**

Se seleccionar  $Lig$ , o equipamento reduz automaticamente cada página de um fax recebido para caber numa página de papel de tamanho A4, Letter, Legal ou Folio.

O equipamento calcula o rácio de redução utilizando o tamanho de página do fax e a definição do tamanho do papel (**Menu**, **1**, **2**, **2**).

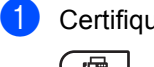

Certifique-se de que está no modo Fax  $\sqrt{2}$ .

- b Prima **Menu**, **2**, **1**, **5**.
- **C** Prima  $\triangle$  ou  $\nabla$  para seleccionar Lig ou Desl. Prima **OK**.
- Prima **Parar**.

## <span id="page-33-2"></span>**Impressão frente e verso (2 lados) para o modo Fax (MFC-7460DN e MFC-7860DW) <sup>4</sup>**

O equipamento consegue imprimir automaticamente os faxes recebidos nos dois lados do papel quando Frente e Verso está configurado para Lig.

Pode utilizar papel de formato A4, Letter, Legal ou Folio para esta função (60 a 105 g/m<sup>2</sup>).

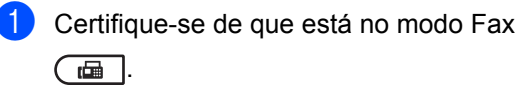

b Para MFC-7460DN, prima **Menu**, **2**, **1**, **0**. Para MFC-7860DW, prima **Menu**, **2**, **1**, **9**.

- Prima  $\triangle$  ou  $\nabla$  para seleccionar Lig (ou Desl). Prima **OK**.
- Prima Parar.

## **Nota**

Quando a opção Frente e Verso está activada, os faxes recebidos são reduzidos automaticamente para se ajustarem ao tamanho do papel colocado na gaveta do papel.

## <span id="page-33-3"></span>**Configurar o Carimbo de Recepção de Fax <sup>4</sup>**

Pode configurar o equipamento para imprimir a data e a hora de recepção na zona superior central de cada página de fax recebida.

- Certifique-se de que está no modo Fax  $\overline{a}$  ).
	- Para MFC-7360N e MFC-7460DN, prima **Menu**, **2**, **1**, **9**. Para MFC-7860DW, prima **Menu**, **2**, **1**, **8**.
- Prima  $\triangle$  ou  $\nabla$  para seleccionar Lig ou Desl. Prima **OK**.
- Prima **Parar**.

### **Nota**

- A hora e data de recepção não aparecem quando utiliza a função Fax pela Internet.
- Certifique-se de que configurou a data e hora no equipamento. (Consulte o *Guia de Instalação Rápida*.)

**4**

## <span id="page-34-3"></span><span id="page-34-0"></span>**Receber faxes para a memória (Para MFC-7360N e MFC-7460DN) <sup>4</sup>**

Assim que a gaveta do papel ficar vazia durante a recepção de fax, o ecrã indica Sem Papel. Coloque algum papel na gaveta. (Consulte *Colocar papel e suportes de impressão* no *Capítulo 2* do *Manual Básico do Utilizador*.) Se não conseguir colocar papel na gaveta do papel acontecerá o seguinte:

#### **Se Receber memór. for Lig: <sup>4</sup>**

O equipamento continua a receber o fax, embora as restantes páginas sejam guardadas na memória, se houver memória disponível suficiente. Os faxes recebidos a seguir também serão guardados na memória até a memória estar cheia. Quando a memória está cheia, o equipamento deixa automaticamente de atender as chamadas. Para imprimir os faxes, coloque papel novo na gaveta e prima **Iniciar**.

#### **Se Receber memór. for Desl: <sup>4</sup>**

O equipamento continua a receber o fax, embora as restantes páginas sejam guardadas na memória, se houver memória disponível suficiente. O equipamento parará automaticamente de responder as chamadas até ser colocado papel na gaveta do papel. Para imprimir o último fax recebido, coloque papel na gaveta.

**a** Certifique-se de que está no modo Fax

 $\begin{array}{|c|c|c|}\hline \quad \quad & \quad \text{if} \ \quad & \quad \text{if} \ \quad & \quad$ 

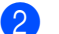

- b Prima **Menu**, **2**, **1**, **6**.
- **C** Utilize  $\triangle$  ou  $\nabla$  para seleccionar Lig ou Desl. Prima **OK**.
- 

Prima Parar.

## <span id="page-34-1"></span>**Configurar a Densidade da Impressão <sup>4</sup>**

Pode ajustar a configuração Densidade da Impressão para tornar as páginas impressas mais escuras ou mais claras.

- Certifique-se de que está no modo Fax .<br>.
- Para MFC-7360N e MFC-7460DN, prima **Menu**, **2**, **1**, **7**. Para MFC-7860DW, prima **Menu**, **2**, **1**, **6**.
- $\overline{\mathbf{c}}$  Prima  $\blacktriangleright$  para tornar a impressão mais escura. Ou prima d para tornar a impressão mais clara. Prima **OK**.

Prima Parar.

## <span id="page-34-2"></span>**Imprimir um fax a partir da memória <sup>4</sup>**

Se estiver a utilizar a função Memorização de Fax (**Menu**, **2**, **5**, **1**), continua a poder imprimir um fax a partir da memória quando está junto ao equipamento. (Consulte *[Memorização de](#page-28-2)  faxes* [na página 23](#page-28-2).)

- a Prima **Menu**, **2**, **5**, **3**.
- b Prima **Iniciar**.
- Prima **Parar**.

## <span id="page-35-0"></span>**Recepção Sem Papel <sup>4</sup>**

Assim que a gaveta do papel ficar vazia durante a recepção de fax, o LCD indica Sem Papel. Coloque algum papel na gaveta. (Consulte *Colocar papel e suportes de impressão* no *Capítulo 2* do *Manual Básico do Utilizador*)

O equipamento continua a receber o fax, embora as restantes páginas sejam guardadas na memória, se houver memória disponível suficiente.

Os faxes recebidos continuam a ser guardados na memória até que esta fique cheia ou que haja papel colocado na gaveta do papel. Quando a memória está cheia, o equipamento deixa automaticamente de atender as chamadas. Para imprimir os faxes, coloque papel novo na gaveta e prima **Iniciar**.

(Para MFC-7360N e MFC-7460DN) Para obter mais informações sobre como configurar Recepção memória manualmente, consulte *[Receber faxes para a memória](#page-34-3)  [\(Para MFC-7360N e MFC-7460DN\)](#page-34-3)* [na página 29](#page-34-3).

## <span id="page-35-1"></span>**Visão geral do polling <sup>4</sup>**

O polling permite configurar o equipamento de forma a que outras pessoas possam receber os seus faxes, mas a chamada é paga por elas. Também permite contactar outro equipamento de fax e receber um fax do mesmo, sendo você a pagar. Para poder activar a função de polling, esta tem de estar configurada em ambos os equipamentos. Nem todos os equipamentos de fax permitem usar o polling.

## <span id="page-35-2"></span>**Recepção por polling <sup>4</sup>**

A recepção por polling permite contactar outro equipamento de fax para receber um fax.

- **4** Certifique-se de que está no modo Fax .
- $\boxed{2}$  Para MFC-7360N e MFC-7460DN, prima **Menu**, **2**, **1**, **8**. Para MFC-7860DW, prima **Menu**, **2**, **1**, **7**.
- **3** Prima  $\triangle$  ou  $\nabla$  para seleccionar Standard. Prima **OK**.
- 4 Introduza o número de fax no qual pretende efectuar o polling. Prima **Iniciar**.

### **Polling codificado <sup>4</sup>**

O polling codificado permite restringir quem tem acesso aos documentos que configura para polling. O polling codificado funciona apenas nos equipamentos de fax Brother. Se pretender receber um fax de um equipamento Brother codificado, tem de introduzir o código de segurança.

**a** Certifique-se de que está no modo Fax  $\sqrt{2}$ .

Para MFC-7360N e MFC-7460DN, prima **Menu**, **2**, **1**, **8**. Para MFC-7860DW, prima **Menu**, **2**, **1**, **7**.

**3** Prima  $\triangle$  ou  $\nabla$  para seleccionar Codific.. Prima **OK**.

4 Introduza um código de segurança de quatro dígitos. Prima **OK**. Este é o código de segurança do

equipamento de fax no qual pretende efectuar o polling.

- **b** Introduza o número de fax no qual pretende efectuar o polling.
- **Prima Iniciar.**

#### **Polling programado <sup>4</sup>**

O polling programado permite configurar o equipamento para começar a efectuar a recepção por polling num momento posterior. Pode configurar apenas *uma* operação de polling programado.

- Certifique-se de que está no modo Fax .<br>.<br>பெய்
- $\overline{2}$  Para MFC-7360N e MFC-7460DN, prima **Menu**, **2**, **1**, **8**. Para MFC-7860DW, prima **Menu**, **2**, **1**, **7**.
- c Prima a ou b para seleccionar Timer. Prima **OK**.
- 4 Introduza a hora (formato de 24 horas) a que pretende iniciar o polling. Por exemplo, introduza 21:45 para 9:45 da noite. Prima **OK**.
- **b** Introduza o número de fax no qual pretende efectuar o polling. Prima **Iniciar**.

O equipamento efectua a chamada de polling à hora programada.

### **Polling em sequência <sup>4</sup>**

O polling sequencial permite solicitar documentos a vários aparelhos de fax numa operação.

- **1** Certifique-se de que está no modo Fax  $\sqrt{2}$ .
- **2** Para MFC-7360N e MFC-7460DN, prima **Menu**, **2**, **1**, **8**. Para MFC-7860DW, prima **Menu**, **2**, **1**, **7**.
- **3** Prima  $\triangle$  ou  $\nabla$  para seleccionar Standard, Codific. ou Timer. Prima **OK**.
- 4 Seleccione uma das seguintes opções.
	- Se seleccionar Standard, vá para o passo $\bullet$  $\bullet$  $\bullet$ .
	- $\blacksquare$  Se seleccionar Codific., introduza um número de quatro dígitos, prima **OK** [e](#page-37-1) vá para o passo **@**.
	- Se seleccionar Timer, introduza a hora (formato de 24 horas) a que deseja iniciar o polling, prima **OK** e vá para o passo  $\mathbf{\Theta}$  $\mathbf{\Theta}$  $\mathbf{\Theta}$ .
- <span id="page-37-1"></span>**5** Especifique os equipamentos de fax de destino nos quais pretende efectuar o polling utilizando Marcação de Um Toque, Marcação Rápida, Procurar, um Grupo ou o teclado de marcação. Tem de premir **OK** entre cada localização.
- **6** Prima **Iniciar**.

## <span id="page-37-0"></span>**Parar Polling**

Para cancelar o processo de polling, prima **Parar** enquanto o equipamento está a efectuar a marcação.

Para cancelar todos os trabalhos de recepção por polling em sequência, prima **Menu**, **2**, **7**. (Consulte *[Verificar e cancelar](#page-23-0)  [trabalhos em espera](#page-23-0)* na página 18.)

**5**

## <span id="page-38-0"></span>**Marcar e guardar números <sup>5</sup>**

## <span id="page-38-1"></span>**Serviços da linha telefónica <sup>5</sup>**

## <span id="page-38-2"></span>**Identificação de Chamada <sup>5</sup>**

A função Identificação de Chamadas permite utilizar o serviço de subscrição de Identificação de Chamadas oferecido por muitas empresas telefónicas. Contacte a sua companhia de telefones para obter mais informações. Este serviço mostra o número de telefone ou o nome, se disponível, da pessoa que está a ligar enquanto o telefone toca.

Após alguns toques, o LCD mostrará o número de telefone da pessoa que está a ligar (e o nome, se disponível). Assim que atender a chamada, a informação de Identificação de Chamadas desaparece do LCD, mas a informação da chamada permanece guardada na memória de Identificação de Chamadas.

- Verá o número (ou o nome) no LCD.
- A mensagem ID Desconhec. significa que a chamada teve origem no exterior da sua área de serviço de Identificação de Chamadas.
- A mensagem Cham. privada significa que a pessoa que chama bloqueou intencionalmente a transmissão da informação.

Pode imprimir uma lista da informação de Identificação de Chamadas recebida pelo equipamento. (Consulte *[Imprimir a lista de](#page-39-1)  [Identificação de Chamadas](#page-39-1)* na página 34.)

## **Nota**

- O serviço de Identificação de Chamadas varia em função do operador. Contacte a sua companhia de telefones local para obter informações sobre o tipo de serviço disponível na sua área.
- Esta função poderá não estar disponível em alguns países.

### **Configurar a Identificação de Chamadas para activado <sup>5</sup>**

Se tiver Identificação de Chamadas na sua linha, então esta função deverá ser configurada para Lig. para indicar o número de telefone da pessoa que chama no LCD enquanto o telefone toca.

- a Prima **Menu**, **2**, **0**, **2**. O ecrã indica a configuração actual.
- Prima  $\triangle$  ou  $\nabla$  para seleccionar Lig (ou Desl). Prima **OK**.
- c Prima **Parar**.

### **Visualizar a lista de Identificação de Chamadas <sup>5</sup>**

O seu equipamento guarda a informação das últimas trinta chamadas na lista de Identificação de Chamadas. Pode visualizar ou imprimir esta lista. Quando chega a trigésima primeira chamada ao equipamento, este substitui a informação da primeira chamada.

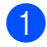

### a Prima **Menu**, **2**, **0**, **2**.

O ecrã indica a configuração actual.

Prima  $\triangle$  ou  $\nabla$  para seleccionar Exibir nr..

Prima **OK**.

A Identificação de Chamada da última chamada irá aparecer no ecrã. Se não estiver guardada nenhuma identificação irá soar o beeper e aparecerá a mensagem Sem ID chamada no ecrã.

**3** Prima  $\triangle$  ou  $\nabla$  para percorrer a memória de Identificação de Chamadas para seleccionar a Identificação de Chamada que pretende visualizar e depois prima **OK**. O LCD mostrará o número da pessoa que chama e a data e a hora da chamada.

Para terminar a visualização, prima **Parar**.

#### <span id="page-39-1"></span>**Imprimir a lista de Identificação de Chamadas <sup>5</sup>**

- a Prima **Menu**, **2**, **0**, **2**.
- Prima  $\triangle$  ou  $\nabla$  para seleccionar Imprime relat..

Prima **OK**. Se não estiver guardada nenhuma identificação irá soar o beeper e aparecerá a mensagem Sem ID chamada no LCD.

#### **Prima Iniciar.**

Depois de a impressão ter terminado, prima **Parar**.

## <span id="page-39-0"></span>**Configurar o tipo de linha telefónica <sup>5</sup>**

Se estiver a ligar o equipamento a uma linha que possua PBX ou ISDN para enviar e receber faxes, é necessário alterar o tipo de linha telefónica de forma correspondente seguindo os seguintes passos. Se estiver a utilizar uma linha que possua um PBX, pode configurar o seu equipamento para ter sempre acesso ou não a uma linha exterior.

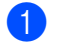

#### a Prima **Menu**, **0**, **6**.

Prima  $\triangle$  ou  $\nabla$  para seleccionar PBX, ISDN (ou Normal). Prima **OK**.

- **8** Proceda de uma das seguintes formas:
	- Se seleccionar ISDN ou Normal, vá para $\bullet$ .
	- $\blacksquare$  Se seleccionar PBX, vá para  $\spadesuit$  $\spadesuit$  $\spadesuit$ .
- <span id="page-39-2"></span> $\overline{4}$  Proceda de uma das seguintes formas:
	- Se pretender alterar o número de pr[e](#page-39-3)fixo actual, prima 1 e vá para **@**.
	- Se não pretender alterar o número de prefixo actual, prima **2** e vá para [g](#page-40-2).
- <span id="page-39-3"></span>Introduza o número de prefixo (até 5 dígitos) no teclado de marcação. Prima **OK**.

## **Nota**

• Pode utilizar os números 0 a 9,  $\star$ , # e !.

(Prima **Tel/R** para apresentar "!".)

Não é possível utilizar ! com quaisquer outros números ou caracteres.

Se o seu sistema telefónico requer uma remarcação temporizada, prima **Tel/R** para introduzir o intervalo.

• Se o modo de marcação por impulsos estiver activado,  $*$  e # não estão disponíveis para utilização.

Marcar e guardar números

**6** Prima  $\triangle$  ou  $\nabla$  para seleccionar Lig ou Sempre. Prima **OK**.

## **Nota**

- Se seleccionar Lig, premir **Tel/R** (o ecrã indica "!".) permite-lhe aceder a uma linha exterior.
- Se seleccionar Sempre, pode aceder a uma linha exterior sem premir **Tel/R**.

## <span id="page-40-2"></span>**7** Prima **Parar**.

### **PBX e TRANSFERÊNCIA <sup>5</sup>**

O equipamento está inicialmente configurado para Normal, que permite que o equipamento se ligue a uma linha PSTN (Public Switched Telephone Network) standard. Porém, muitos escritórios utilizam um sistema telefónico central ou Private Branch Exchange (PBX). O seu equipamento pode ser ligado à maioria de tipos de PBX. A função de remarcação do equipamento suporta apenas a remarcação temporizada (TBR). TBR irá funcionar com a maioria de sistemas PBX permitindo o acesso a uma linha exterior ou a transferência de chamadas para uma outra extensão. A função funciona quando é premido **Tel/R**.

## <span id="page-40-0"></span>**Operações de marcação adicionais <sup>5</sup>**

## <span id="page-40-1"></span>**Combinar números de marcação abreviada <sup>5</sup>**

Pode combinar mais de um número de marcação abreviada quando marcar. Esta função pode ser útil se precisar de marcar um código de acesso para uma tarifa mais económica de outra operadora de longa distância.

Por exemplo, pode ter guardado '555' na Marcação Rápida #003 e '7000' na Marcação Rápida #002. Pode utilizar ambos para marcar '555-7000' se premir as seguintes teclas:

## Prima (**Livro endereç**) **003**.

## Prima (**Livro endereç**) **002** e **Iniciar**.

Pode adicionar os números manualmente introduzindo-os no teclado de marcação:

Prima (**Livro endereç**) **003**, **7001** (no teclado de marcação) e **Iniciar**.

Desta forma, marca '555-7001'. Também pode adicionar uma pausa premindo a tecla **Remarcar/Pausa**.

## <span id="page-41-0"></span>**Formas adicionais de guardar números <sup>5</sup>**

## <span id="page-41-1"></span>**Configurar Grupos para Distribuição <sup>5</sup>**

Se pretender enviar frequentemente a mesma mensagem de fax para vários números, pode configurar um grupo.

Os Grupos são guardados numa tecla de Marcação de Um Toque ou num número de Marcação rápida. Cada grupo ocupa uma tecla de Marcação de Um Toque ou uma localização de Marcação Rápida. Pode então enviar mensagens de fax para todos os números guardados num grupo premindo apenas uma tecla de Marcação de Um Toque ou introduzindo um número de Marcação Rápida e premindo **Iniciar**.

Antes de poder adicionar números a um grupo, é necessário guardá-los como números de Marcação de Um Toque ou de Marcação Rápida. Pode criar até 8 grupos pequenos ou pode atribuir até 207 números a um grupo grande.

a Prima **Menu**, **2**, **3**, **3**.

Livro endereç 3.Config. grupos

- <span id="page-41-2"></span>Seleccione a tecla de Um Toque ou a localização de Marcação Rápida onde pretende guardar o grupo.
	- Prima uma tecla de Marcação de Um Toque.
	- Prima <sup>[1]</sup> (Livro endereç) e depois introduza a localização de marcação rápida de três dígitos.

Prima **OK**.

Utilize o teclado de marcação para introduzir um número de grupo (1 a 8). Prima **OK**.

- Para adicionar números de Marcação de Um Toque ou de Marcação Rápida, siga as instruções abaixo:
	- Para os números de Marcação de Um Toque, prima as teclas de Marcação de Um Toque uma após a outra.
	- Para os números de Marcação Rápida, prima (**Livro endereç**) e, em seguida, introduza os três dígitos da localização de Marcação Rápida.

O LCD apresenta os números de Marcação de Um Toque seleccionados com um  $*$  e os números de Marcação Rápida com um  $#$  (por exemplo  $*006$ , #009).

- **EXP** Prima OK quando terminar de adicionar números.
- **6** Proceda de uma das seguintes formas:
	- Introduza o nome com o teclado de marcação (até 15 caracteres). Utilize a tabela em *Introduzir texto* no *Anexo C* do *Manual Básico do Utilizador* para o ajudar a introduzir caracteres.

Prima **OK**.

- **Prima OK** para guardar o grupo sem um nome.
- Se pretender guardar uma resolução de fax juntamente com o número, seleccione uma das seguintes opções:
	- Para guardar a resolução de fax, prima  $\blacktriangle$  ou  $\nabla$  para seleccionar Std, Fina, S.Fina ou Foto.

Prima **OK**.

- Prima **OK** se não pretender alterar a resolução predefinida.
- 8 Proceda de uma das seguintes formas:
	- Para guardar outro grupo para distri[b](#page-41-2)uição, vá para o passo  $\bullet$ .
	- Para terminar de guardar grupos para distribuição, prima **Parar**.

### **Se transferiu as opções I-FAX e E-mail (Para MFC-7460DN e MFC-7860DW)**

## <span id="page-42-2"></span><span id="page-42-0"></span>**Opções para configurar Grupos <sup>5</sup>**

A tabela seguinte mostra as selecções adicionais para a definição de números de Grupo depois de transferir as opções I-FAX e E-mail para MFC-7460DN e MFC-7860DW.

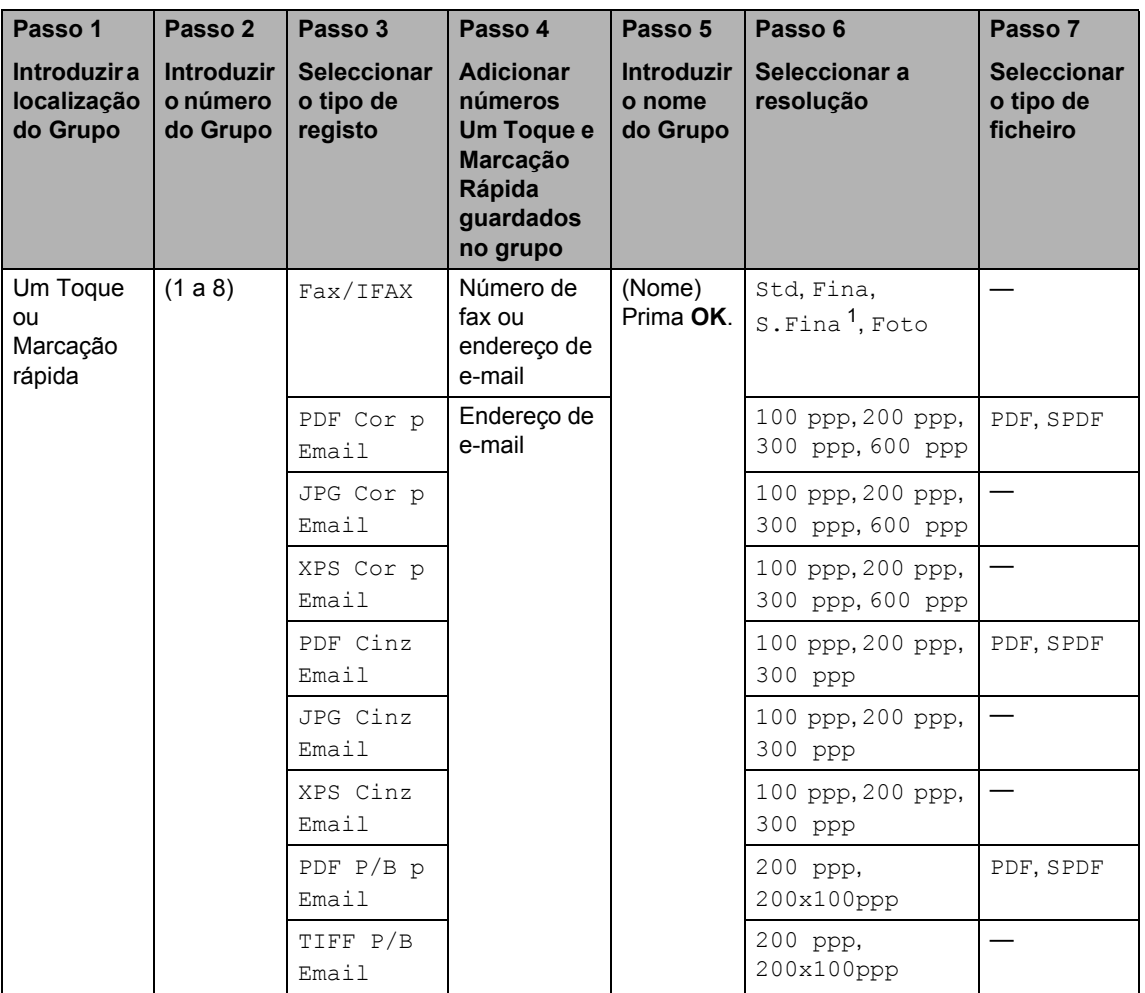

<span id="page-42-1"></span>1 S. Fina não aparece se adicionar um endereço de e-mail no Passo 4.

**1** Prima Menu, 2, 3, 3.

- Seleccione a tecla de Um Toque ou a localização de Marcação Rápida onde pretende guardar o grupo.
	- Prima uma tecla de Marcação de Um Toque.
- Prima  $\Box$  (Livro endereç) e depois introduza a localização de marcação rápida de três dígitos.

Prima **OK**.

Utilize o teclado de marcação para introduzir um número de grupo (1 a 8). Prima **OK**.

**37**

#### Capítulo 5

<span id="page-43-5"></span>Prima ▲ ou ▼ para seleccionar uma das seguintes opções:

```
Fax/IFAX
PDF Cor p Email
JPG Cor p Email
XPS Cor p Email
PDF Cinz Email
JPG Cinz Email
XPS Cinz Email
PDF P/B p Email
TIFF P/B Email.
Prima OK.
```
<span id="page-43-3"></span>**b** Para adicionar números de Marcação de Um Toque ou de Marcação Rápida, siga as instruções abaixo:

- Para os números de Marcação de Um Toque, prima as teclas de Marcação de Um Toque uma após a outra.
- Para os números de Marcação Rápida, prima (**Livro endereç**) e, em seguida, introduza a localização de Marcação Rápida de três dígitos.

O LCD apresenta os números de Marcação de Um Toque seleccionados com um  $*$  e os números de Marcação Rápida com um # (por exemplo  $*006$ , #009).

## **Nota**

Quando inclui números de E-mail todos os outros números no Grupo devem ser números de E-mail.

- **6** Prima **OK** quando terminar de adicionar números.
- 

Proceda de uma das seguintes formas:

■ Introduza o nome com o teclado de marcação (até 15 caracteres). Utilize a tabela em *Introduzir texto* no *Anexo C* do *Manual Básico do Utilizador* para o ajudar a introduzir caracteres.

Prima **OK**.

- Prima OK para guardar o grupo sem um nome.
- 8 Para seleccionar a resolução fax/scan para o número de Grupo, vá para o próximo passo correspondente, conforme demonstrado na tabela seguinte.

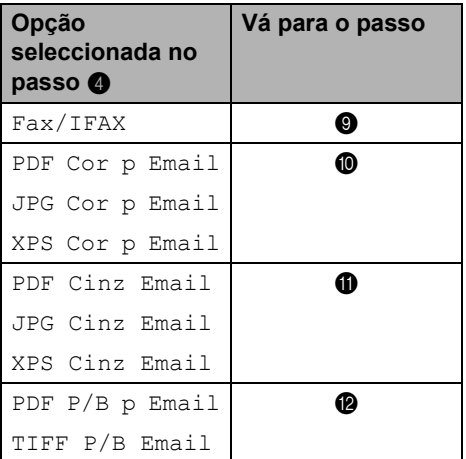

- <span id="page-43-0"></span>Primas  $\blacktriangle$  ou  $\nabla$  para seleccionar Std, Fina, S.Fina<sup>1</sup> ou Foto. Prima **OK**.
	- S. Fina não aparece se adicionar um [e](#page-43-3)ndereço de e-mail no passo  $\bigcirc$ .
- <span id="page-43-4"></span><span id="page-43-1"></span>Prima ▲ ou ▼ para seleccionar 100 ppp, 200 ppp, 300 ppp ou 600 ppp. Prima **OK**.
	- Se seleccionou PDF Cor p Email, vá para o passo **®**.
	- Se seleccionou JPG Cor p Email ou XPS Cor p Email, vá para o passo  $\mathbf{\omega}$ .

<span id="page-43-2"></span>**ii** Primas  $\triangle$  ou  $\nabla$  para seleccionar 100 ppp, 200 ppp ou 300 ppp. Prima **OK**.

- Se seleccionou PDF Cinz Email, vá para o passo **®**.
- Se seleccionou JPG Cinz Email ou XPS Cinz Email, vá para o passo $\mathbf{\Phi}$ .

<span id="page-44-1"></span>**12** Prima  $\triangle$  ou  $\nabla$  para seleccionar 200 ppp ou 200x100ppp. Prima **OK**.

- $\blacksquare$  Se seleccionou PDF  $P/B$  p Email, vá para o passo ®.
- Se seleccionou TIFF P/B Email, vá para o passo  $\bullet$ .

<span id="page-44-2"></span>Seleccione o tipo de PDF entre PDF ou SPDF (PDF Seguro) que será utilizado para o envio para o computador. Prima OK e depois vá para o passo **@**.

<span id="page-44-3"></span>**14** Prima **Parar**.

## **Nota**

- Quando realiza uma distribuição e tiver guardado um perfil de digitalização juntamente com o número ou endereço de e-mail, será aplicado primeiro à distribuição o perfil de digitalização do número de Marcação de Um Toque, Marcação Rápida ou Marcação de Grupo que seleccionou.
- Para obter mais informações sobre o formato do ficheiro, consulte o *Manual do Utilizador de Software*.
- Se seleccionou  $\text{Fax}/\text{IFAX}$  no passo  $\bigcirc$  e adicionou números de Marcação de Um Toque ou de Marcação Rápida guardados como 'I-Fax', não é possível seleccionar S.Fina.

## <span id="page-44-0"></span>**Alterar números de grupo <sup>5</sup>**

Se tentar alterar um número de Grupo, o LCD indicará o nome ou número já guardado nessa posição.

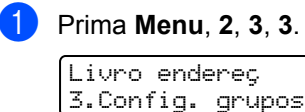

Seleccione a tecla Um Toque ou o número de Marcação rápida onde o número de Grupo se encontra guardado.

- Proceda de uma das seguintes formas:
- Prima a tecla de Marcação de Um Toque.
- Prima <sup>[1]</sup> (Livro endereç) e depois introduza o número de marcação rápida de três dígitos.

Prima **OK**.

**Nota**

**5**

Se o número de Grupo que está a tentar alterar tiver sido configurado para um número de reenvio de fax, o LCD perguntar-lhe-á se pretende alterar o nome ou o número.

**3** Proceda de uma das seguintes formas:

- Para alterar a informação de Grupo guardada, prima **1**. Vá para o passo  $\bullet$ .
- Para sair sem efectuar alterações, prima **Parar**.

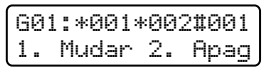

- <span id="page-44-4"></span>Adicione ou apaque números de Marcação de Um Toque ou de Marcação Rápida, seguindo as instruções abaixo:
	- Para adicionar números de Marcação de Um Toque, prima < ou **para posicionar o cursor a seguir** ao último número. Em seguida, prima a tecla de Marcação de Um Toque adicional.
	- Para adicionar números de Marcação Rápida, prima ◀ ou ▶ para posicionar o cursor a seguir ao último número. Em seguida, prima

 (**Livro endereç**) e introduza o número de Marcação Rápida de três dígitos adicional.

■ Para apagar números de Marcação de Um Toque ou de Marcação Rápida, prima ◀ ou ▶ para posicionar o cursor por baixo do número que pretende apagar e, em seguida, prima **Eliminar**.

Prima **OK**.

- **6** Edite o nome seguindo a instrução. Quando terminar a edição do nome, prima **OK**.
	- Para editar o nome, prima  $\triangleleft$  ou  $\triangleright$ para posicionar o cursor sob o carácter que pretende alterar. Em seguida, introduza caracteres ou prima **Eliminar** para o apagar.

Quando terminar a edição, prima **OK**.

**6** Se pretende alterar a resolução de fax juntamente com o número, prima ▲ ou ▼ para seleccionar a resolução que pretende. Prima **OK**.

g Prima **Parar**.

#### **Se transferiu as opções IFAX e E-mail (MFC-7460DN e MFC-7860DW) <sup>5</sup>**

Se tentar alterar um número de Grupo, o LCD irá indicar o nome ou o número já guardado nessa localização.

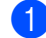

a Prima **Menu**, **2**, **3**, **3**.

Livro endereç 3.Config. grupos

2 Seleccione a tecla de Marcação Um Toque ou o número de Marcação rápida onde o número de Grupo se encontra guardado.

Proceda de uma das seguintes formas:

■ Prima a tecla de Marcação Um Toque.

■ Prima <sup>D</sup> (Livro endereç) e depois introduza o número de três dígitos da Marcação rápida.

Prima **OK**.

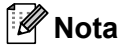

Se o número de Grupo que está a tentar alterar tiver sido definido para um número de reenvio de fax, o LCD irá perguntar se pretende alterar o nome ou o número.

- **C** Proceda de uma das seguintes formas:
	- Para alterar a informação de Grupo guardada, prima **1**. Vá para o passo **4**.
	- Para sair sem efectuar alterações, prima **Parar**.

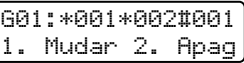

**4** Prima  $\triangle$  ou  $\nabla$  para seleccionar uma das seguintes opções:

```
Fax/IFAX
PDF Cor p Email
JPG Cor p Email
XPS Cor p Email
PDF Cinz Email
JPG Cinz Email
XPS Cinz Email
PDF P/B p Email
TIFF P/B Email.
Prima OK.
```
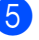

**6** Adicione ou elimine números de Marcação Um Toque ou Marcação rápida seguindo as instruções abaixo:

> ■ Para adicionar números de Marcação Um Toque, prima ◀ ou ▶ para posicionar o cursor imediatamente a seguir ao último número. Em seguida prima a tecla de Marcação Um Toque do número que pretende adicionar.

■ Para adicionar números de Marcação rápida, prima < ou > para posicionar o cursor imediatamente a seguir ao último número. Em

seguida prima (**Livro endereç**) e introduza a localização de três dígitos da Marcação rápida do número que pretende adicionar.

Para eliminar os números de Marcação Um Toque ou Marcação rápida, prima ◀ ou ▶ para posicionar o cursor por baixo do número que pretende eliminar e depois prima **Eliminar**.

Prima **OK**.

**6** Edite o nome da seguinte forma:

Para editar o nome, prima  $\triangleleft$  ou  $\triangleright$ para posicionar o cursor por baixo do carácter que pretende alterar. Em seguida prima **Eliminar** para o eliminar e depois introduza o carácter correcto através do teclado de marcação.

Quando tiver terminado a edição, prima **OK**.

**Se pretender alterar a resolução de fax** para o Grupo, prima ▲ ou ▼ para seleccionar a resolução que pretende. Prima **OK**. Para obter mais informações siga as instruções começando no passo  $\odot$  em *[Opções para configurar Grupos](#page-42-2)* [na página 37](#page-42-2)).

<span id="page-46-2"></span>h Prima **Parar**.

## <span id="page-46-0"></span>**Apagar números de grupo <sup>5</sup>**

Se tentar eliminar um número de Grupo, o LCD indicará o nome ou número de Grupo guardado.

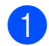

a Prima **Menu**, **2**, **3**, **3**.

Livro endereç 3.Config. grupos Seleccione a tecla de Marcação de Um Toque ou o número de Marcação Rápida onde o Grupo se encontra guardado.

Proceda de uma das seguintes formas:

- Prima a tecla de Marcação de Um Toque.
- Prima <sup>[1]</sup> (Livro endereç) e depois introduza o número de marcação rápida de três dígitos.

Prima **OK**.

**Nota**

**5**

Se o número de Marcação de Um Toque ou Marcação rápida que está a tentar eliminar tiver sido definido para um número de reenvio de fax, o LCD irá perguntar se pretende alterar o nome ou o número.

- <span id="page-46-1"></span>**3** Para eliminar o Grupo, prima 2. G01:\*001\*002#001 1. Mudar 2. Apag
	- Proceda de uma das seguintes formas:
		- Para eliminar o Grupo, prima **1**.
		- Para sair sem eliminar o Grupo, prima **2**.

Apaga esta info? 1.sim 2.não

Prima **Parar**.

**6**

## <span id="page-47-0"></span>**Imprimir relatórios <sup>6</sup>**

## <span id="page-47-1"></span>**Relatórios de fax**

Alguns relatórios de fax (de verificação da transmissão e do histórico de faxes) podem ser impressos automaticamente e manualmente.

## <span id="page-47-2"></span>**Relatório de verificação da transmissão <sup>6</sup>**

Pode utilizar o Relatório de verificação da transmissão como comprovativo do envio de um fax. (Para saber como configurar o tipo de relatório que pretende, consulte *Relatório de verificação da transmissão* no *Capítulo 4* do *Manual Básico do Utilizador*.)

## <span id="page-47-3"></span>**Histórico de Faxes <sup>6</sup>**

Pode configurar o equipamento para imprimir um histórico de faxes (relatório de actividade) em intervalos específicos (a cada 50 faxes, 6, 12 ou 24 horas, 2 ou 7 dias). A predefinição é Todos os 50 Fax, o que significa que o equipamento imprime o relatório quando tem 50 trabalhos guardados.

Se configurar o intervalo para Des1, pode imprimir o relatório seguindo os passos apresentados na próxima página.

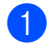

a Prima **Menu**, **2**, **4**, **2**.

Prima A ou ▼ para seleccionar um intervalo. Prima **OK**. Se seleccionar 7 dias, tem de seleccionar um dia a partir do qual começa a contagem decrescente de 7 dias. Se seleccionar Todos os 50 Fax, o LCD indica Aceite. Em seguida, vá

para o passo  $\bullet$ .

**3** Introduza a hora de início da impressão, em formato de 24 horas. Por exemplo: introduza 19:45 para 7:45 da tarde. Prima **OK**.

### <span id="page-47-4"></span>4 Prima **Parar**.

Se seleccionar 6, 12, 24 horas, 2 ou 7 dias, o equipamento imprime o relatório à hora seleccionada e elimina todos os trabalhos da memória. Se a memória do equipamento ficar cheia com 200 trabalhos antes de chegar a hora que seleccionou, o equipamento imprime o relatório mais cedo e elimina todos os trabalhos da memória.

Se pretender imprimir um relatório adicional antes da hora marcada, pode imprimi-lo manualmente sem apagar os trabalhos da memória.

## <span id="page-48-0"></span>**Relatórios <sup>6</sup>**

Estão disponíveis os seguintes relatórios:

1 Verif. Transm.

<span id="page-48-2"></span>Apresenta o relatório de verificação da transmissão relativo aos últimos 200 faxes enviados e imprime o último relatório.

2 Lista de ajuda

Imprime uma lista das funções mais utilizadas para ajudar a programar o equipamento.

3 Lista Telefón.

Imprime uma lista de nomes e números guardados na memória da Marcação de Um Toque e de Marcação Rápida, por ordem numérica ou alfabética.

4 Fax Diário

Imprime uma lista de informações relativa aos últimos 200 faxes recebidos e enviados.

(TX: transmitir.) (RX: receber.)

5 Defin Utilizor

Imprime uma lista das configurações actuais.

<span id="page-48-3"></span>6 Config de Rede

Apresenta uma lista das configurações de rede.

7 Form. Pedido

Pode imprimir um formulário de encomenda de acessórios para preencher e enviar para o seu revendedor Brother.

8 Relatório WLAN (MFC-7860DW)

Imprime o resultado do diagnóstico de conectividade LAN sem fios.

## <span id="page-48-1"></span>**Como imprimir um relatório <sup>6</sup>**

- $\blacksquare$  Para MFC-7360N e MFC-7460DN, prima **Menu**, **4**. Para MFC-7860DW, prima **Menu**, **5**.
- **2** Proceda de uma das seguintes formas:
	- $\blacksquare$  Prima  $\blacktriangle$  ou  $\nabla$  para seleccionar o relatório pretendido.

Prima **OK**.

■ Introduza o número do relatório que pretende imprimir. Por exemplo, prima **2** para imprimir a Lista de ajuda.

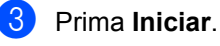

Prima **Parar**.

<span id="page-49-0"></span>**7**

## <span id="page-49-1"></span>**Configurações de cópia <sup>7</sup>**

Quando pretender alterar rapidamente as configurações de cópia apenas para a próxima cópia, utilize as teclas temporárias **COPIAR**. Pode utilizar diferentes combinações.

#### **MFC-7360N <sup>7</sup>**

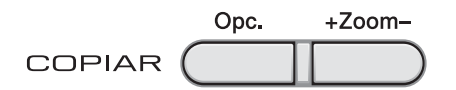

#### **MFC-7460DN e MFC-7860DW <sup>7</sup>**

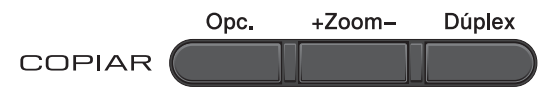

O equipamento regressa às predefinições um minuto após a cópia, excepto se tiver definido o Modo Temporizador para 30 segundos ou menos. (Consulte *[Modo](#page-10-0)  [Temporizador](#page-10-0)* na página 5.)

Para alterar uma configuração, prima as teclas temporárias **COPIAR**. Pode utilizar

#### **Opc.**, **+Zoom-** ou **Dúplex** [1](#page-49-4).

Quando terminar de seleccionar configurações, prima **Iniciar**.

<span id="page-49-4"></span><sup>1</sup> Para MFC-7460DN e MFC-7860DW

## <span id="page-49-2"></span>**Interromper a cópia <sup>7</sup>**

Para interromper a cópia, prima **Parar**.

## <span id="page-49-3"></span>**Ampliar ou reduzir a imagem copiada <sup>7</sup>**

Pode seleccionar os seguintes rácios de ampliação ou redução:

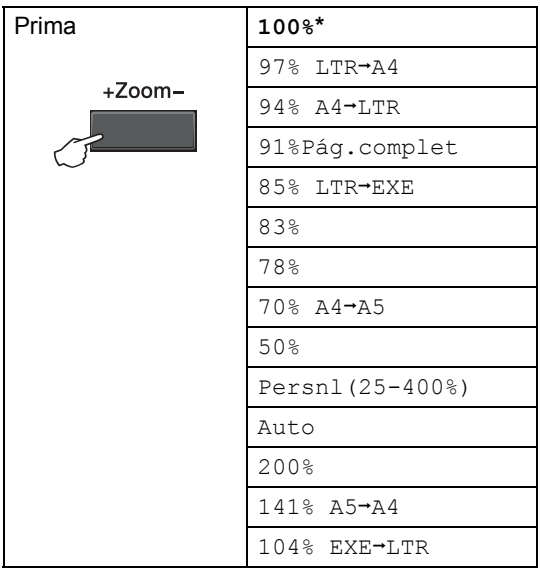

\* A configuração de origem é apresentada a negrito com um asterisco.

Auto define o equipamento para calcular o rácio de redução que melhor se adapta ao formato do papel.

Auto está apenas disponível na utilização do ADF.

Persnl(25-400%) permite introduzir um rácio de 25% a 400%.

Para ampliar ou reduzir a próxima cópia, siga as instruções abaixo:

**1** Certifique-se de que está no modo Cópia  $\Box$ ).

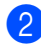

2 Coloque o documento.

- **3** Utilize o teclado de marcação para introduzir o número de cópias (até 99).
- 4 Prima **+Zoom-**.
- 

**b** Proceda de uma das seguintes formas:

■ Prima A ou V para seleccionar o rácio de ampliação ou redução pretendido.

Prima **OK**.

Prima  $\blacktriangle$  ou  $\nabla$  para seleccionar Persnl(25-400%).

Prima **OK**.

Utilize o teclado de marcação para introduzir um rácio de ampliação ou redução de 25% a 400%. (Por exemplo, prima **5 3** para introduzir 53%.)

Prima **OK**.

**6** Prima **Iniciar**.

## **Nota**

Opções de disposição de página 2 em 1 (V), 2 em 1 (H), 2 em 1 (ID), 4 em 1 (V) e 4 em 1 (H) não *estão* disponíveis com Ampliar/Reduzir.

```
Capítulo 7
```
## <span id="page-51-0"></span>**Utilizar a tecla Opções <sup>7</sup>**

Certifique-se de que se encontra no modo Cópia. Utilize a tecla **Opc.** para configurar rapidamente as seguintes configurações de cópia apenas para a próxima cópia.

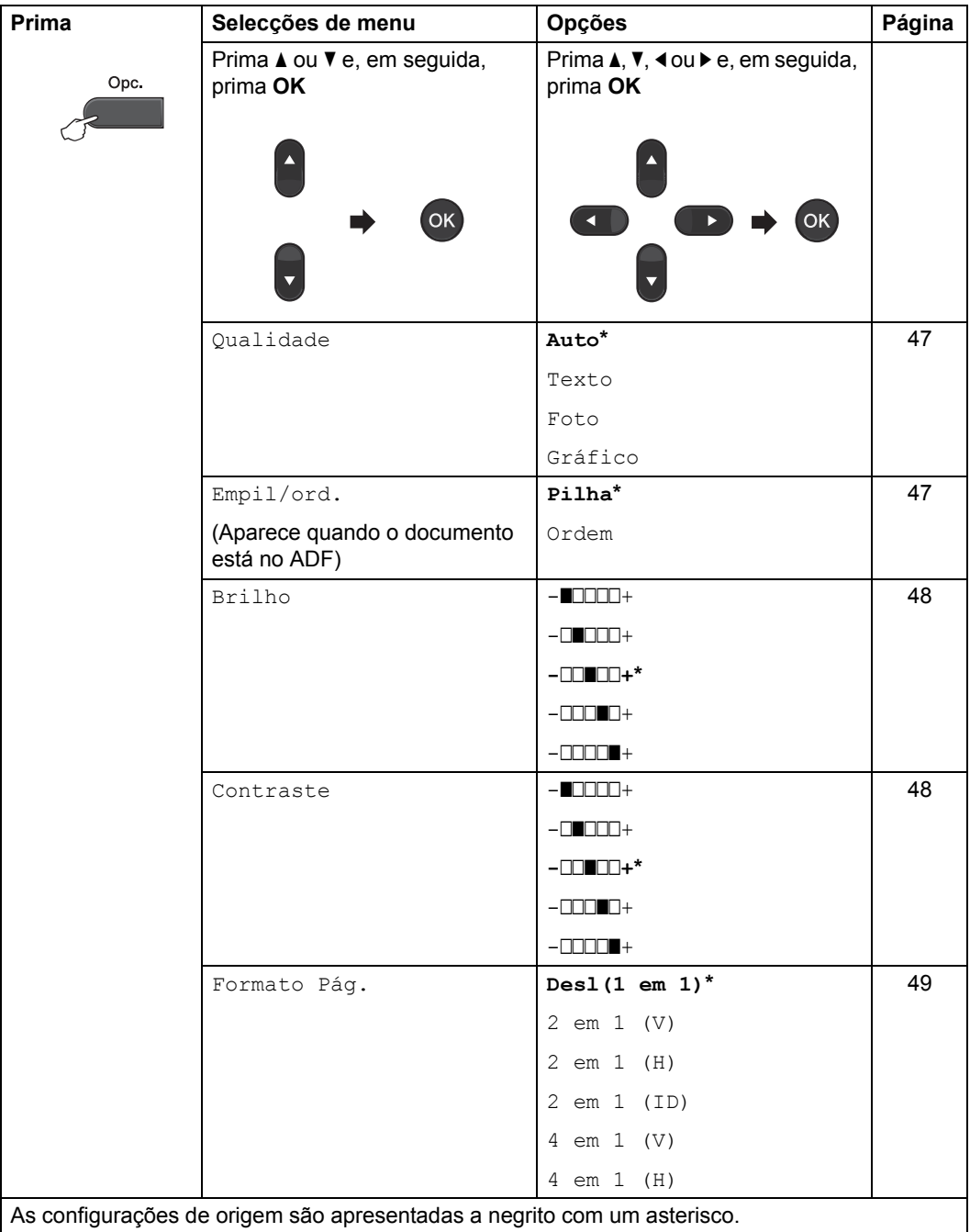

## <span id="page-52-2"></span><span id="page-52-0"></span>**Melhorar a qualidade de cópia7**

Pode seleccionar uma de entre várias configurações de qualidade. A predefinição é Auto.

Auto

O modo automático é recomendado para impressões normais. Adequado para documentos que contenham tanto texto como fotografias.

 $\blacksquare$  Texto

Adequado para documentos contendo principalmente texto.

Foto

Qualidade de cópia melhor para fotografias.

**■**Gráfico

Adequado para copiar recibos.

Para alterar *temporariamente* a configuração de qualidade, siga os passos abaixo:

**a** Certifique-se de que está no modo Cópia  $\Box$ .

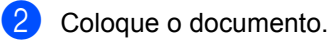

- **3** Utilize o teclado de marcação para
	- introduzir o número de cópias (até 99).
- 4 Prima Opc.. Prima ▲ ou ▼ para seleccionar Qualidade. Prima **OK**.
- **b** Prima  $\triangle$  ou  $\nabla$  para seleccionar Auto, Texto, Foto ou Gráfico. Prima **OK**.
	- f Prima **Iniciar**.

Para alterar a *predefinição*, siga os passos abaixo:

a Prima **Menu**, **3**, **1**.

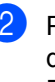

**2** Prima  $\triangle$  ou  $\nabla$  para seleccionar a qualidade de cópia. Prima **OK**.

c Prima **Parar**.

## <span id="page-52-3"></span><span id="page-52-1"></span>**Ordenar cópias utilizando o ADF <sup>7</sup>**

Pode ordenar cópias múltiplas. As páginas são empilhadas pela ordem 1 2 3, 1 2 3, 1 2 3, etc.

1 Certifique-se de que está no modo Cópia  $\Box$ ).

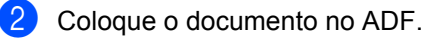

- **3** Utilize o teclado de marcação para introduzir o número de cópias (até 99).
- 4 Prima Opc.. Prima ▲ ou ▼ para seleccionar Empil/ord.. Prima **OK**.
- **5** Prima **A** ou **V** para seleccionar Pilha ou Ordem. Prima **OK**.

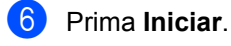

## <span id="page-53-0"></span>**Ajustar contraste e brilho <sup>7</sup>**

### <span id="page-53-3"></span><span id="page-53-2"></span>**Contraste <sup>7</sup>**

Ajuste o contraste para melhorar a nitidez e a claridade da imagem.

Para alterar *temporariamente* a configuração de contraste, siga os passos abaixo:

- **Certifique-se de que está no modo** Cópia  $\Box$ ).
- **Coloque o documento.**
- **3** Utilize o teclado de marcação para introduzir o número de cópias (até 99).
- **Prima Opc..** Prima A ou ▼ para seleccionar Contraste. Prima **OK**.
- **b** Prima  $\triangleleft$  ou  $\triangleright$  para aumentar ou diminuir o contraste. Prima **OK**.
- **6** Prima **Iniciar**.

Para alterar a *predefinição*, siga os passos abaixo:

- 
- a Prima **Menu**, **3**, **3**.
- Prima ◀ ou ▶ para aumentar ou diminuir o contraste. Prima **OK**.
- c Prima **Parar**.

### <span id="page-53-1"></span>**Brilho <sup>7</sup>**

Ajuste o brilho para tornar as cópias mais escuras ou mais claras.

Para alterar *temporariamente* a configuração de brilho da cópia, siga os passos abaixo:

**C** Certifique-se de que está no modo  $C$ ópia  $\Box$ .

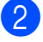

- Coloque o documento.
- **3** Utilize o teclado de marcação para introduzir o número de cópias (até 99).
- 4. Prima Opc.. Prima  $\triangle$  ou  $\nabla$  para seleccionar Brilho. Prima **OK**.
- **b** Prima  $\triangleleft$  ou  $\triangleright$  para tornar uma cópia mais clara ou mais escura. Prima **OK**.
- **6** Prima **Iniciar**.

Para alterar a *predefinição*, siga os passos abaixo:

- a Prima **Menu**, **3**, **2**.
	-
	- Prima 4 ou  $\blacktriangleright$  para tornar uma cópia mais clara ou mais escura. Prima **OK**.
- 8 Prima **Parar**.

## <span id="page-54-1"></span><span id="page-54-0"></span>**Tirar cópias N em 1 (disposição da página) <sup>7</sup>**

Pode reduzir a quantidade de papel usado quando copiar utilizando a função de cópia N em 1. Isso permite copiar duas ou quatro páginas numa só página. Se pretender tirar cópias dos dois lados de um cartão de ID numa só página, consulte *[Cópia 2 em 1 do ID](#page-55-1)* [na página 50.](#page-55-1)

## **IMPORTANTE**

- Certifique-se que o tamanho de papel está configurado para Letter ou A4.
- $(V)$  significa Vertical e  $(H)$  significa Horizontal.
- Não é possível utilizar a configuração Ampliar/Reduzir com a função N em 1.
- **E** Certifique-se de que está no modo Cópia  $\Box$ ).
- **Coloque o documento.**
- **3** Utilize o teclado de marcação para introduzir o número de cópias (até 99).

#### 4 Prima **Opc.**.

Prima **A ou V para seleccionar** Formato Pág.. Prima **OK**.

- **b** Prima  $\triangle$  ou  $\nabla$  para seleccionar 2 em 1 (V), 2 em [1](#page-54-2) (H), 2 em 1 (ID)<sup>1</sup>, 4 em 1 (V), 4 em 1 (H) ou Desl(1 em 1). Prima **OK**.
	-
	- Para obter mais informações sobre 2 em 1 (ID), consulte *[Cópia 2 em 1 do ID](#page-55-1)* [na página 50](#page-55-1).
- <span id="page-54-2"></span>**6** Prima **Iniciar** para digitalizar a página. Se colocar um documento no ADF, o equipamento digitaliza as páginas e inicia a impressão.

<span id="page-54-5"></span>**Se estiver a utilizar o vidro do digitalizador, vá para o passo** [g](#page-54-3)**.** <span id="page-54-3"></span>g Após a digitalização da página, prima **<sup>1</sup>** para digitalizar a página seguinte.

Página seguinte? 1.sim 2.não

- <span id="page-54-4"></span>Coloque a página seguinte no vidro do digitalizador. Prima **OK**. Repita os passos  $\bigcirc$  $\bigcirc$  $\bigcirc$  e  $\bigcirc$  para cada página da disposição.
- i Após a digitalização de todas as páginas, prima **2** no passo [g](#page-54-3) para terminar.

### **Se estiver a copiar a partir do ADF: <sup>7</sup>**

Coloque o documento *virado para cima* na direcção ilustrada a seguir:

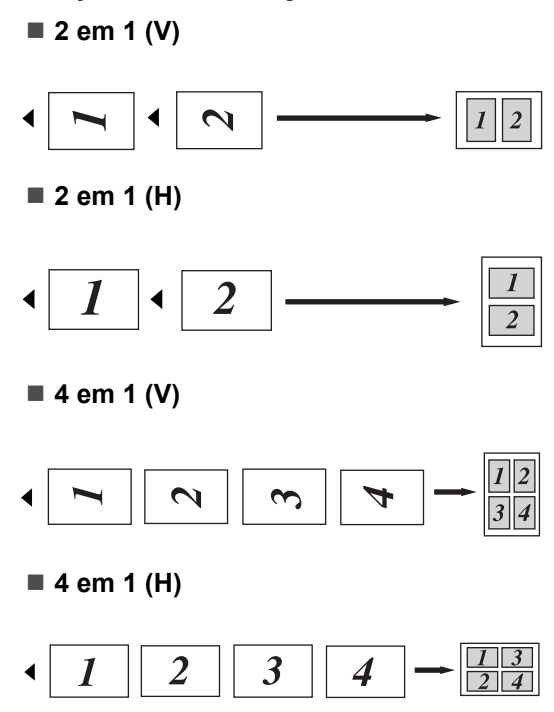

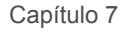

### **Se estiver a copiar a partir do vidro do digitalizador: <sup>7</sup>**

Coloque o documento *virado para baixo* na direcção ilustrada a seguir:

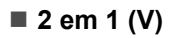

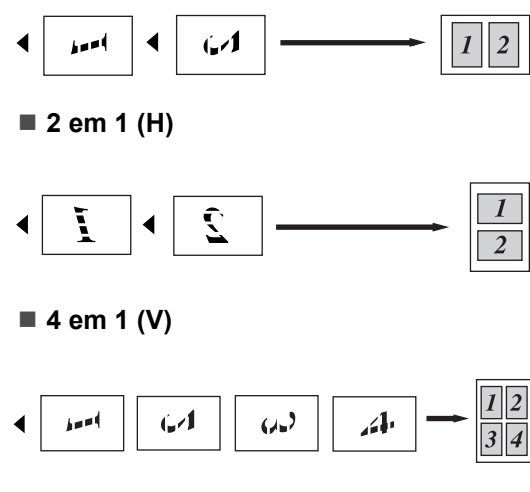

■ 4 em 1 (H)

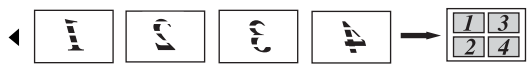

## <span id="page-55-1"></span><span id="page-55-0"></span>**Cópia 2 em 1 do ID <sup>7</sup>**

Pode tirar cópia de ambos os lados do seu cartão de identificação numa só página, mantendo o tamanho original do cartão.

## **Nota**

Pode tirar cópia de um cartão de identificação dentro dos limites permitidos pelas leis aplicáveis. Consulte *Limitações legais relativas à cópia* no Folheto *Segurança e Questões Legais* .

- **a** Prima **D** (COPIAR).
- Coloque o cartão de identificação com a *face para baixo* no lado esquerdo do vidro do digitalizador.

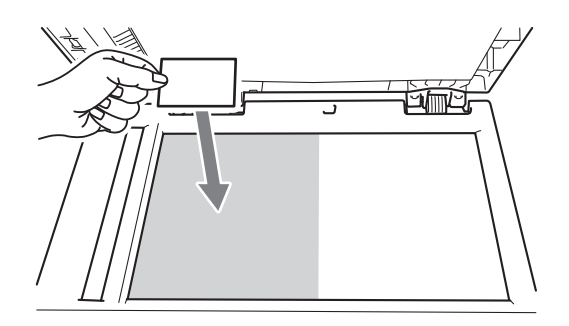

■ Mesmo que coloque um documento no ADF, o equipamento digitaliza os dados a partir do vidro do digitalizador.

### **8** Prima Opc..

Prima  $\triangle$  ou  $\nabla$  para seleccionar Formato Pág.. Prima **OK**.

Prima  $\triangle$  ou  $\nabla$  para seleccionar 2 em 1  $(TD)$ . Prima **OK**.

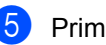

#### e Prima **Iniciar**. Após o equipamento ter digitalizado o primeiro lado do cartão, o LCD apresenta a instrução seguinte.

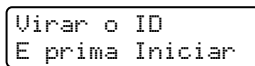

6 Volte o cartão de identificação ao contrário e coloque-o no lado esquerdo do vidro do digitalizador.

### g Prima **Iniciar**.

O equipamento digitaliza o outro lado do cartão e imprime a página.

## **Nota**

Quando selecciona Cópia 2 em 1 do ID, o equipamento configura a qualidade para Foto  $e$  o contraste para  $+2$  ( $-\square\square\square\square$ +).

## <span id="page-56-0"></span>**Cópia frente e verso (1 lado para 2 lados) (MFC-7460DN e MFC-7860DW) <sup>7</sup>**

Se pretender utilizar a função de cópia frente e verso, coloque o documento.

## <span id="page-56-1"></span>**Cópia Frente e Verso (viragem na margem comprida) <sup>7</sup>**

■ 1 lado **→ 2 lados** L

Vertical

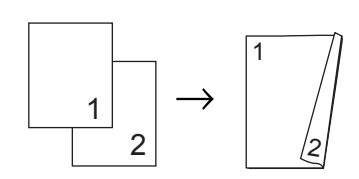

Horizontal

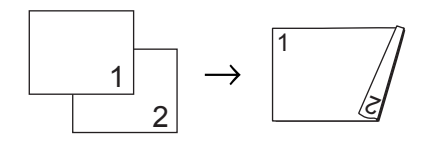

- **a** Certifique-se de que está no modo  $C$ ópia  $\boxed{\blacksquare}$ .
- 2 Coloque o documento.
- **3** Introduza o número de cópias (até 99) através do teclado de marcação.
- 4 Prima Dúplex e **A** ou **V** para seleccionar L 1 lado $-2$  lads. Prima **OK**.
- **Frima Iniciar** para copiar o documento.

## <span id="page-56-2"></span>**Cópia Frente e Verso Avançada (viragem na margem curta) <sup>7</sup>**

■ 1 lado **→ 2 lados S** 

**Vertical** 

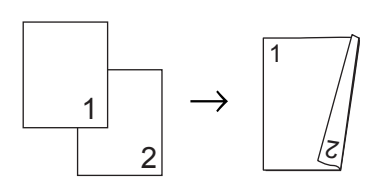

Horizontal

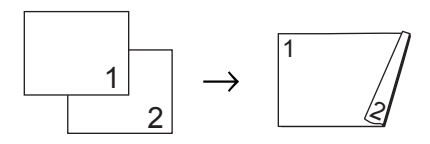

- Certifique-se de que está no modo Cópia  $\Box$ .
- Coloque o documento.
- **3** Introduza o número de cópias (até 99) através do teclado de marcação.
- Prima **Dúplex** e **A** ou  $\Psi$  para seleccionar  $S_1$  lado<sup>-2</sup> lads. Prima **OK**.
- e Prima **Iniciar** para copiar o documento.

**A**

## <span id="page-57-0"></span>**Manutenção de rotina**

## <span id="page-57-1"></span>**Limpar o equipamento**

Limpe regularmente o exterior e o interior do equipamento com um pano seco que não largue pêlos. Quando substituir o cartucho de toner ou a unidade do tambor, certifique-se de que limpa o interior do equipamento. Para obter mais informações sobre a limpeza do equipamento, consulte Manual Básico do Utilizador.

## **ADVERTÊNCIA**

NÃO utilize produtos de limpeza que contenham amoníaco, álcool, qualquer tipo de spray ou qualquer tipo de substâncias inflamáveis para limpar o exterior ou o interior do equipamento. Se o fizer, pode causar um incêndio ou choque eléctrico. Consulte *Utilizar o produto em segurança* no folheto *Segurança e Questões Legais*  para obter informações sobre como limpar o equipamento.

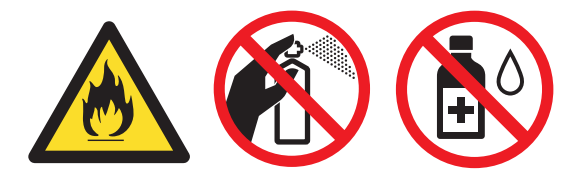

Tenha cuidado para não inalar toner.

## **IMPORTANTE**

Utilize detergentes neutros. A limpeza com líquidos voláteis, como diluente ou benzina, danifica a superfície do equipamento.

## <span id="page-57-2"></span>**Verificar o equipamento**

## <span id="page-57-5"></span><span id="page-57-3"></span>**Verificar os Contadores de Páginas**

Pode visualizar os Contadores de Páginas do equipamento relativos a cópias, páginas impressas, relatórios e listas, faxes ou um resumo total.

- $\blacksquare$  Para MFC-7360N e MFC-7460DN, prima **Menu**, **6**, **2**. Para MFC-7860DW, prima **Menu**, **7**, **2**.
- **2** Prima  $\triangle$  ou  $\nabla$  para visualizar  $\text{Total}$ , Fax/Lista, Copiar ou Imprimir.
- Prima **Parar**.

## <span id="page-57-4"></span>**Verificar a vida útil restante das peças <sup>A</sup>**

É possível visualizar a vida útil das peças do equipamento no LCD.

 $P$ ara MFC-7360N e MFC-7460DN, prima **Menu**, **6**, **3**. Para MFC-7860DW, prima **Menu**, **7**, **3**.

b Prima **Parar**.

## <span id="page-58-0"></span>**Embalar e transportar**  *d* equipamento

## **Nota**

- Se por qualquer motivo precisar de transportar o equipamento, volte a colocálo com cuidado na embalagem original para evitar danos durante o percurso. O equipamento deve ser adequadamente seguro pela empresa transportadora.
- Se devolver o seu equipamento à Brother como parte do Serviço de Trocas, embale apenas o equipamento. Conserve todas as peças separadas, incluindo a unidade do tambor, os cartuchos de toner e os materiais impressos para utilizar com o equipamento de 'Troca'.
- Desligue o interruptor de energia do equipamento. Desligue todos os cabos e depois desligue o cabo de alimentação da tomada CA. Deixe o equipamento desligado durante pelo menos 10 minutos para este arrefecer.
- **2** Abra a tampa dianteira.
- **63** Retire o conjunto da unidade do tambor e cartucho de toner. Deixe o cartucho de toner instalado dentro da unidade do tambor.

Coloque o material de protecção (1) no equipamento com o texto "REMOVER" para a esquerda, conforme demonstrado na ilustração.

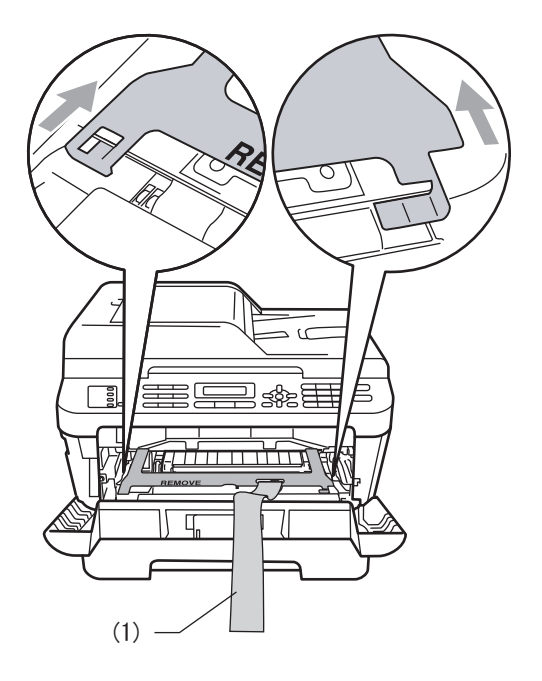

- e Coloque o conjunto da unidade do tambor e cartucho de toner novamente no equipamento.
- **6** Coloque a banda elástica sobre o manípulo da unidade do tambor, conforme demonstrado na ilustração.

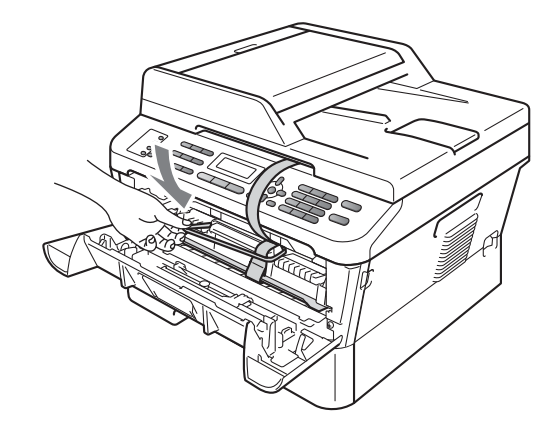

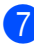

Feche a tampa dianteira.

- 8 Coloque o equipamento no saco original.
- <sup>9</sup> Embale o cabo de alimentação e os materiais impressos na caixa original, conforme demonstrado abaixo:

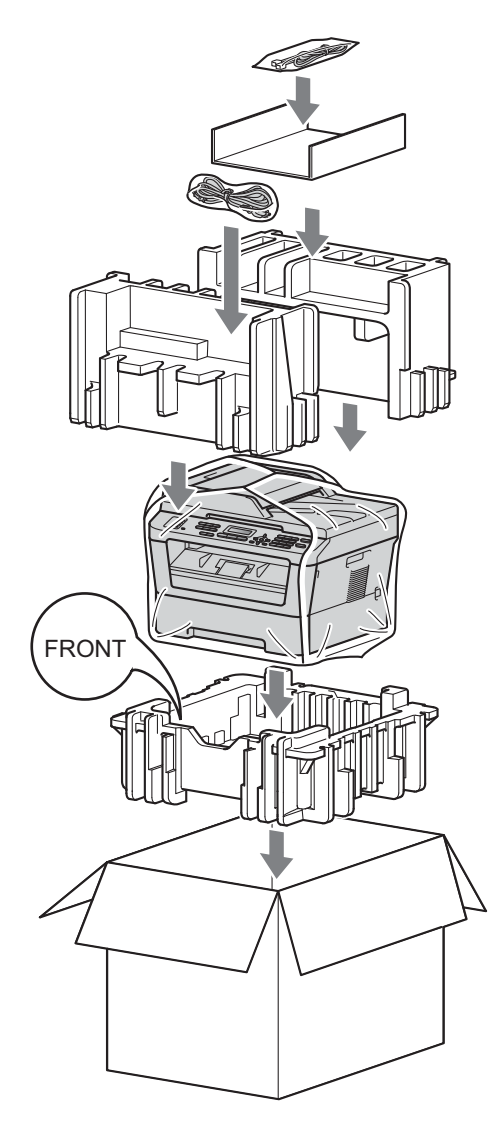

**in Feche a caixa de cartão e prenda-a com** fita adesiva.

<span id="page-60-0"></span>**B Glossário <sup>B</sup>**

Esta é uma lista completa das funções e termos utilizados nos manuais Brother. A disponibilidade destas funções depende do modelo adquirido.

#### **Acesso de Recolha Remoto**

Capacidade para aceder ao equipamento remotamente através de um telefone de tons.

#### **Acesso Duplo**

O equipamento pode digitalizar para a memória os faxes enviados ou os trabalhos programados no momento de envio de um fax ou de recepção ou impressão de um fax recebido.

#### **ADF (alimentador automático de documentos)**

O documento pode ser colocado no ADF e digitalizado automaticamente, uma página de cada vez.

#### **Atraso de toque**

Número de toques antes de o equipamento atender nos modos Somente Fax e Fax/Tel.

#### **Cancelar Tarefa**

Cancela um trabalho de impressão programado e limpa a memória do equipamento.

#### **Código de Acesso Remoto**

Código pessoal de quatro dígitos  $(- - +\*)$ que permite contactar e aceder ao equipamento a partir de um local remoto.

#### **Código de Activação Remota**

Introduza este código  $(* 5 1)$  quando atender uma chamada de fax numa extensão ou num telefone externo.

#### **Configurações temporárias**

Pode seleccionar determinadas opções para cada transmissão de fax e cópia sem alterar as predefinições.

#### **Contraste**

Configuração para compensar documentos escuros ou claros, tornando mais claros os faxes ou cópias de documentos escuros e mais escuros os documentos claros.

#### **Detecção de fax**

Permite ao equipamento responder a tons CNG se o utilizador atender e interromper uma chamada de fax.

#### **Digitalização**

Processo de envio de uma imagem electrónica de um documento impresso para o computador.

#### **Distribuição**

Capacidade de enviar a mesma mensagem de fax para mais de um destino.

#### **ECM (Modo de Correcção de Erros)**

Detecta erros durante a transmissão de faxes e reenvia as páginas do fax que apresentaram erros.

#### **Erro de comunicação (ou Erro de com.)**

Erro ocorrido durante o envio ou recepção de fax, normalmente causado por ruídos na linha ou electricidade estática.

#### **Escala de cinzentos**

Níveis de cinzento disponíveis para copiar e enviar fotografias por fax.

#### **Extensão telefónica**

Telefone existente no número de fax ligado a uma tomada telefónica de parede separada.

#### **Fax manual**

Quando levanta o auscultador do telefone externo para poder ouvir o equipamento de fax receptor atender antes de premir **Iniciar** para iniciar a transmissão.

#### **Fax programado**

Envia o fax mais tarde, à hora especificada.

#### **Fax/Tel**

Pode receber faxes e chamadas telefónicas. Não utilize este modo se usar um dispositivo de atendimento automático (TAD).

#### **Grupo de Compatibilidade**

Capacidade de um equipamento de fax para comunicar com outro. A compatibilidade é assegurada entre Grupos ITU-T.

#### **Histórico de fax**

Indica informações relativas aos últimos 200 faxes recebidos e enviados. TX significa Transmitir. RX significa Receber.

#### **ID do equipamento**

Informações memorizadas que aparecem na parte superior das páginas enviadas por fax. Inclui o nome e número de fax do emissor.

#### **Impressão de segurança**

O equipamento imprime uma cópia de cada fax recebido e guardado na memória. Esta é uma função de segurança para que não perca mensagens durante uma falha de energia.

#### **Impulso**

Uma forma de marcação rotativa numa linha telefónica.

#### **LCD (ecrã de cristais líquidos)**

Ecrã do equipamento que apresenta as mensagens interactivas durante a Programação no ecrã e indica a data e a hora quando o equipamento está inactivo.

#### **Lista de ajuda**

Impressão da Tabela de menus completa que pode utilizar para programar o equipamento quando não tiver consigo os Manuais do Utilizador.

#### **Lista de definições do utilizador**

Relatório impresso que indica as configurações actuais do equipamento.

#### **Lista telefónica**

Lista de nomes e números guardados por ordem numérica na memória de Marcação de Um Toque e de Marcação Rápida.

### **Livro de endereços**

Número pré-programado para marcação

fácil. Prima (**Livro endereç**) e, em seguida, introduza a localização de marcação rápida de três dígitos e prima **Iniciar** para iniciar o processo de marcação.

Lista alfabética electrónica de números de Marcação de Um Toque, de Marcação Rápida e de Grupo memorizados.

#### **Marcação Rápida**

Número pré-programado para marcação

fácil. Prima (**Livro endereç**), depois introduza a Localização de marcação rápida de três dígitos e prima **Iniciar** para iniciar o processo de marcação.

#### **Memorização de faxes**

Pode guardar faxes na memória.

#### **Método de Codificação**

Método de codificação das informações contidas num documento. Todos os equipamentos de fax devem utilizar um método mínimo de Leitura Modificada Simples (HM). O equipamento tem capacidade para métodos de compressão superiores, Leitura Modificada (MR), Leitura Duplamente Modificada (MMR) e JBIG, se o equipamento receptor tiver a mesma capacidade.

#### **Modo internacional**

Altera temporariamente os tons de fax para se adaptar ao ruído e à electricidade estática das linhas telefónicas internacionais.

#### **Modo Menu**

Modo de programação para alterar as configurações do equipamento.

#### **Número de grupo**

Combinação de números de Marcação de Um Toque e de Marcação Rápida memorizados numa tecla de Marcação de Um Toque ou numa Localização de marcação rápida para Distribuição.

#### **Número de toques F/T**

Duração do toque rápido/duplo do equipamento Brother (quando a definição do modo de recepção é Fax/Tel) para o alertar para atender uma chamada de voz recebida.

#### **OCR (reconhecimento óptico de caracteres)**

O ScanSoft™ PaperPort™ 12SE com OCR ou o Presto! A aplicação de software PageManager converte uma imagem de texto em texto editável.

#### **Pausa**

Permite introduzir um atraso de 3,5 segundos na sequência de marcação enquanto efectua a marcação no teclado de marcação ou enquanto memoriza números de Marcação de Um Toque e de Marcação Rápida. Prima

**Remarcar/Pausa** as vezes necessárias para aumentar a duração da pausa.

#### **Período do histórico**

Período de tempo pré-programado entre os relatórios de Histórico de Faxes impressos automaticamente. Pode imprimir o Histórico de Faxes sempre que pretender, sem interromper o ciclo.

#### **Polling**

Processo através do qual um equipamento de fax contacta outro equipamento de fax para recolher mensagens de fax em espera.

#### **Recepção Sem Papel**

Recebe faxes na memória do equipamento quando o papel do equipamento acabar.

#### **Redução Automática**

Reduz o tamanho dos faxes recebidos.

#### **Reenvio de faxes**

Envia um fax recebido na memória para outro número de fax pré-programado.

#### **Relatório Xmit (Relatório de verificação da transmissão)**

Listagem relativa a cada transmissão, indicando a respectiva data, hora e número.

#### **Remarcação Automática**

Função que permite que o equipamento volte a marcar o último número de fax após cinco minutos, caso este não tenha sido enviado por a linha estar ocupada.

#### **Resolução**

Número de linhas verticais e horizontais por polegada.

#### **Resolução fina**

Resolução é 203  $\times$  196 dpi. Usada para letra pequena e gráficos.

#### **TAD (dispositivo de atendimento automático)**

Pode ligar um TAD externo ao equipamento.

#### **Telefone externo**

TAD (dispositivo de atendimento automático) ou telefone ligado ao equipamento.

#### **Tom**

Uma forma de marcação na linha telefónica utilizada para telefones de tons.

#### **Tons CNG**

Sinais sonoros enviados pelos equipamentos de fax durante a transmissão automática para avisar o equipamento receptor de que outro equipamento de fax está a contactá-lo.

#### **Tons de fax**

Sinais enviados por equipamentos de fax emissores e receptores durante a comunicação de informações.

**B**

#### **Trabalhos restantes**

Permite verificar quais os trabalhos de fax programados em espera na memória e cancelar trabalhos individualmente.

#### **Transmissão**

Processo de envio de faxes através da linha telefónica do seu equipamento para um equipamento de fax receptor.

#### **Transmissão automática de fax**

Envio de um fax sem levantar o auscultador do telefone externo.

#### **Transmissão de lote programada**

Nesta função de poupança, todos os faxes programados para o mesmo número de fax são enviados numa única transmissão.

#### **Transmissão em Tempo Real**

Quando a memória estiver cheia, pode enviar faxes em tempo real.

#### **Um Toque**

Teclas do painel de controlo do equipamento onde pode memorizar números para marcação fácil. Pode memorizar um segundo número em cada tecla se premir **5-8** e a tecla de Marcação de Um Toque em simultâneo.

#### **Volume do Beeper**

Configuração do volume do sinal sonoro quando prime uma tecla ou ocorre um erro.

#### **Volume do Toque**

Configuração do volume do toque do equipamento.

# **Índice remissivo C**

## <span id="page-64-0"></span>**A**

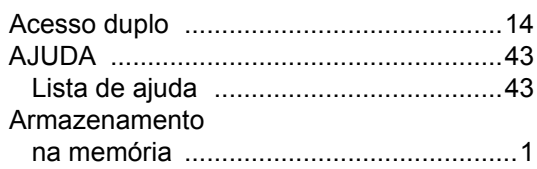

## **B**

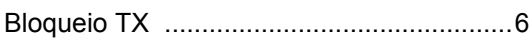

## **C**

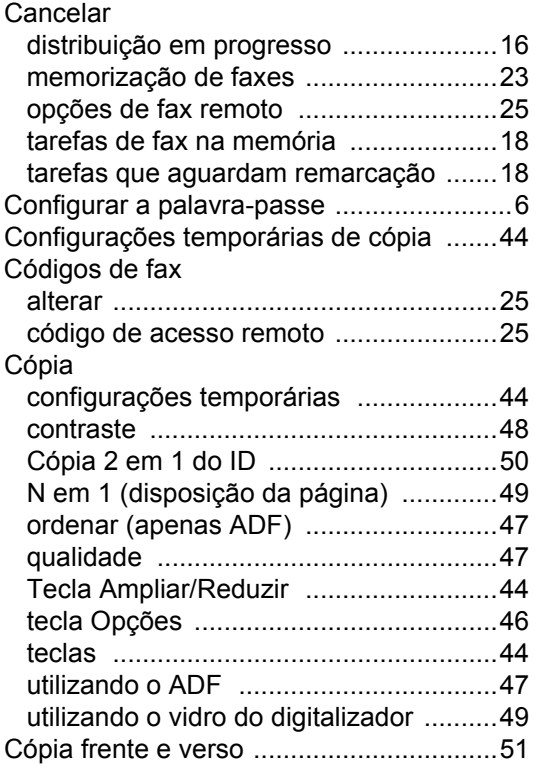

## **CH**

#### Chamando

programar o número do chamador [.......22](#page-27-2)

## **D**

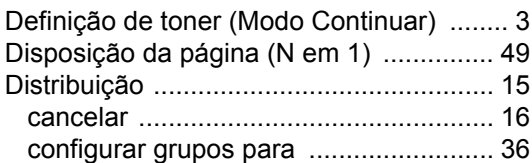

## **F**

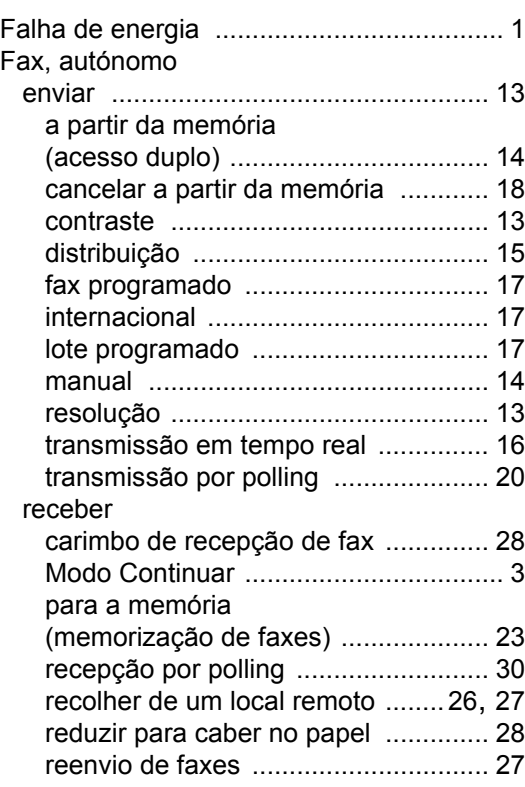

## **G**

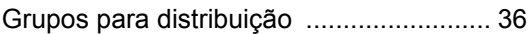

### **I**

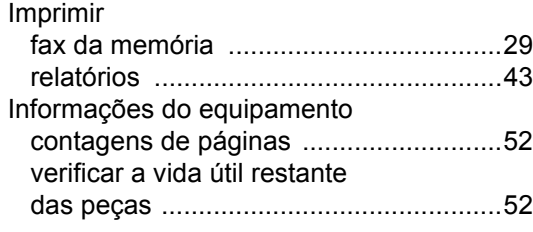

### **L**

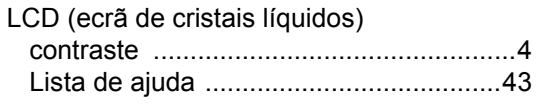

## **M**

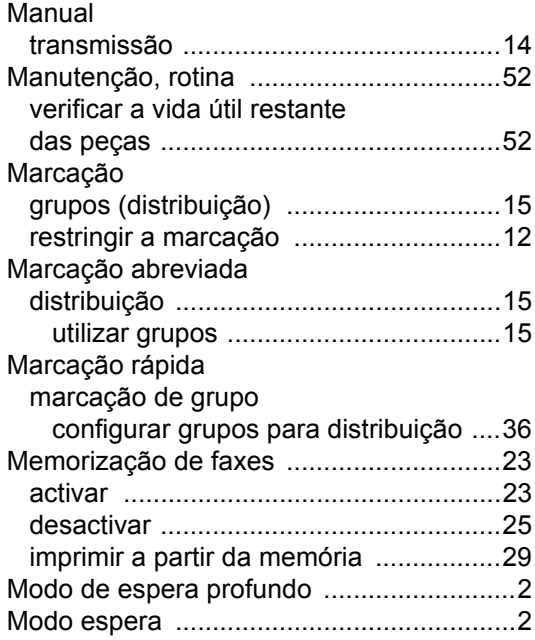

## **N**

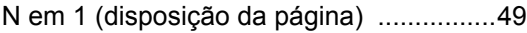

## **O**

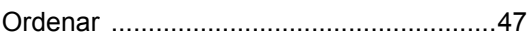

## **P**

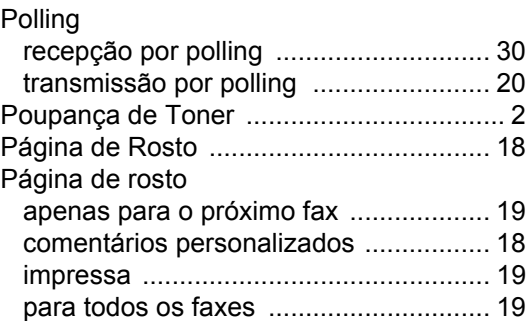

## **Q**

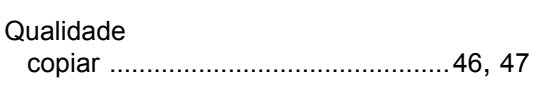

## **R**

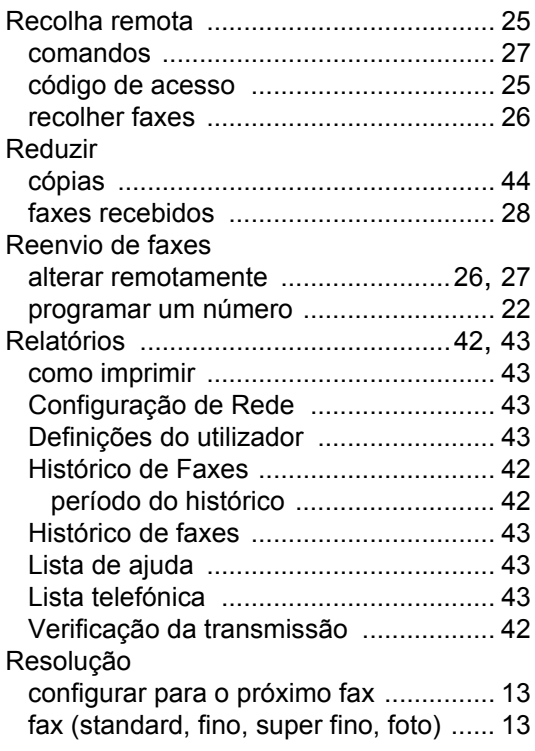

## **S**

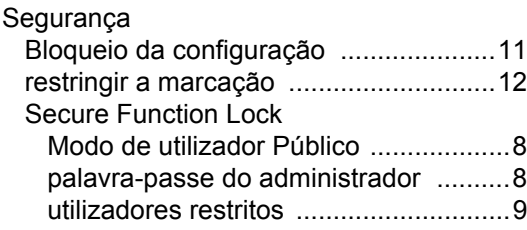

## **T T T T T T**

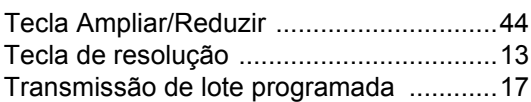

## **U**

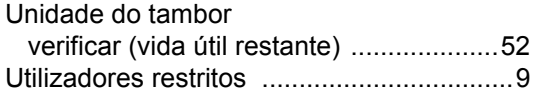

# **brother.**

Estes equipamentos estão aprovados para serem utilizados apenas no país de aquisição. As empresas Brother locais ou os respectivos revendedores só prestam assistência aos equipamentos comprados nos próprios países.